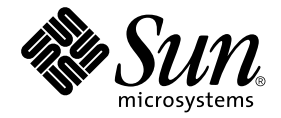

# Sun™ 하드웨어를 위한 Solaris™ 8 2/02 릴리스 노트(부록)

## Sun 하드웨어 제품에서 실행되는 Solaris 8 2/02에 관한 추가 릴리스 노트 및 지원 중단 제품 관련 설명 포함

Sun Microsystems, Inc. www.sun.com

부품 번호 : 816-3013-11 2004년 2월, 개정판 A

이 문서에 대한 의견은 다음 주소로 보내십시오. http://www.sun.com/hwdocs/feedback

Copyright 2004 Sun Microsystems, Inc., 4150 Network Circle, Santa Clara, CA 95054 U.S.A. 모든 권리는 저작권자의 소유입니다.

본 제품과 문서는 사용, 복사, 배포, 변경을 제한하는 승인하에 배포됩니다. 본 제품과 문서는 Sun과 승인자의 사전 서면허가없이 어떤 형태나 방법 으로도 재생산될 수 없습니다. 글꼴 기술을 포함한 다른 회사 소프트웨어는 SUN 공급자에게 저작권이 있으며 사용 허가를 받은 것들입니다.

본 제품의 일부분은 캘리포니아 대학에서 승인된 Berkeley BSD 시스템에 기초합니다. UNIX는 미국 및 기타 국가에서 X/Open Company, Ltd.사를 통해 독점권이 부여된 등록 상표입니다.

Sun, Sun Microsystems, Sun 로고, Sun Enterprise, AnswerBook, AnswerBook2, OpenBoot, Sun Enterprise Authentication Mechanism, Sun Fast Ethernet, Sun Quad Fast Ethernet, Xterminal, StarSuite, SunHSI/S, SunHSI/P, SunFDDI, Ultra, Sun MediaCenter, JDK, SunATM, SunScreen, Sun Enterprise SyMON, Power Management, SunVTS, ShowMe TV, Solstice DiskSuite, SunForum, Sun StorEdge, SunSolve, SunSwift, Sun Fire, Starfire, Sun Blade, Netra, Java 및 Solaris는 미국 및 기타 국가에서 Sun Microsystems, Inc.의 상표, 등록 상표, 서비스 마크입니다. 모든 SPARC 상표는 미국 및 기타 국가에서의 SPARC International, Inc.의 상표 또는 등록 상표로 승인하에 사용됩니다. SPARC 상표가 있는 제품은 Sun Microsystems, Inc.가 개발한 구조에 기초합니다.

OPEN LOOK과 Sun™ Graphical User Interface는 Sun Microsystems, Inc.가 사용자와 승인자를 위해 개발한 것입니다. Sun은 Xerox 사의 컴퓨터 산업 을 위한 비주얼 또는 그래픽 사용자 인터페이스의 개념 연구와 개발에 대한 선구적 업적을 높이 평가합니다. Sun은 Xerox사로부터 Xerox Graphical User Interface에 대한 비독점권을 부여받았으며 이 권한은 OPEN LOOK GUI를 구현하는 Sun의 승인자에게도 해당되며 Sun의 서면 허가 계약에 기 초합니다.

OpenGL®은 Silicon Graphics, Inc의 등록 상표입니다.

연방 정부 취득: 상업용 소프트웨어-미국 정부 사용자는 기본 라이센스 내용 및 조건을 준수해야 합니다.

출판물은 **"**사실**"**만을 제공하며 본 제품의 시장성, 합목적성, 특허권 비침해에 대한 묵시적 보증을 비롯하여 모든 명시적, 묵시적 조건 제시, 책임이 나 보증을 하지 않습니다. 단, 이러한 권리 포기가 법적으로 무효가 되는 경우는 예외로 합니다.

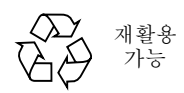

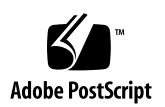

목차

#### **1.** 최신 [뉴스](#page-8-0) **1**

[Software Supplement for the Solaris 8 2/02 Operating Environment CD](#page-8-1) 변경사항 1 [릴리스](#page-9-0) 노트 갱신 2 번들로 [제공되지](#page-9-1) 않는 제품 지원 2 [Software Supplement for the Solaris 8 2/02 Operating Environment CD](#page-10-0)에 있는 문서 3 64 비트 동작을 위한 [Flash PROM](#page-11-0) 갱신 4 [Flash PROM Update CD](#page-11-1)가 더 이상 포함되지 않음 4 [Removable Media Manager](#page-11-2) 문제 4

패치가 DVD-ROM [매체로부터의](#page-12-0) 시동을 가능케 함 5

헤드없는 시스템의 [DVD-ROM/CD-ROM](#page-12-1) 드라이브(버그 ID 4365497) 5

[Maintenance Update CD 5](#page-12-2)

DVD로부터 [Supplement CD](#page-13-0) 제품 설치 6

#### **2.** 지원이 [중단된](#page-14-0) 제품 **7**

[Solaris 8](#page-14-1) 운영 환경에서 지원되지 않는 제품 7 Sun4c [시스템](#page-14-2) 7 [SPARCstation Voyager](#page-15-0) 8 [SPARC Xterminal 1](#page-15-1) 8 PC [파일](#page-15-2) 뷰어 및 PC 런처 8 [ShowMe TV 8](#page-15-3)

앞으로 [지원이](#page-15-4) 중단될 제품 8

[sun4d](#page-15-5) 서버(32 비트 전용) 8

[Ethernet Quad](#page-16-0) 드라이버 qe 및 qec 9

[Alternate Pathing Multipath I/O](#page-16-1) 9

[SunHSI/S, SunFDDI/S, SunFDDI/P 9](#page-16-2)

#### **3.** [알려진](#page-18-0) 문제 **11**

2 GB 이상의 분할 영역에서 시동(버그 [ID 1234177\) 1](#page-18-1)1 기본으로 [설치되는](#page-18-2) 네트워크 드라이버 11 직렬 병렬 컨트롤러 드라이버가 동적 재구성을 지원하지 않음(버그 [ID 4177805\) 1](#page-19-0)2 32 비트 모드에서 [Sun Enterprise 10000](#page-19-1) 시스템 시동(버그 ID 4348354) 12 일부 DVD 및 CD-ROM 드라이브가 Solaris를 시동하지 못함(버그 [ID 4397457\)](#page-19-2) 12 로드가 클 때 FDDI가 정지할 수 있음(버그 [ID 4485758, 4174861, 4486543\)](#page-19-3) 12 [ipc](#page-20-0), vm 및 ism 스트레스를 실행하는 동안 rcm\_daemon을 기다리는 DR 명령이 정지함(버그 ID 4508927) 13 화면 잠금 중에 Stop-A를 누를 때 모니터가 공백이 됨(버그 [ID 4519346\) 1](#page-20-1)3

IFB 드라이버를 언로드한 후 U-Code를 다시 로드하지 않음(버그 [ID 4532844\) 1](#page-20-2)3 과중한 로드로 QFE가 시스템 장애를 일으킬 수 있음(버그 [ID 4510631, 4517740\) 1](#page-21-0)4 [SunScreen SKIP 1.1.1](#page-21-1)이 Solaris 8 2/02 운영 환경에서 지원되지 않음 14 [ISDN — 32](#page-21-2) 비트 모드에서만 지원됨 14

[SunVTS 4.6](#page-22-0) 문제 15

이 [릴리스의](#page-22-1) 새로운 기능 15

[SunVTS](#page-22-2) 지원 중단 15

가능한 설치 [문제점](#page-23-0) 16

가능한 [런타임](#page-24-0) 문제 17

[ShowMe TV 1.3](#page-26-0) 알려진 문제 19

[PCMCIA](#page-26-1) 문제 19

[알려진](#page-27-0) 버그 20

PC [파일](#page-27-1) 뷰어 문제 20

[/opt](#page-27-2) 디렉토리에 설치 20

[알려진](#page-28-0) 버그 21

문서 [정오표](#page-28-1) 21

제거된 [소프트웨어에](#page-28-2) 대한 설명서 21

보충 [라이센스](#page-28-3) 조항 21

[MPxIO](#page-28-4) 문서에 대한 참조 21

SSP 3.5 Installation Guide and Release Notes 22

[eri\(7d\)](#page-29-0) Man Page 22

[Platform Notes: Sun GigaSwift Ethernet Driver 2](#page-29-1)2

[Netra T4/Netra T20](#page-30-0) 문제점 23

시스템이 제거된 장치 링크를 잘못 보고함(버그 [ID 4418718\)](#page-30-1) 23

모든 USB Zip 드라이브가 발견되지는 않음(버그 [ID 4453787\)](#page-32-0) 25

[LOMlite2](#page-33-0) reset-x가 CPU를 재설정하지 않음(버그 ID 4462131) 26

[Sun Remote System Control 2.2](#page-33-1) 릴리스 노트 26

[RSC 2.2](#page-33-2)의 새로운 기능 26

[Sun Remote System Control](#page-34-0) 소프트웨어를 설치하기 전에 27

[RSC](#page-35-0) 일반 문제 28

[Sun Fire 280R, Sun Fire V880](#page-37-0) 및 Sun Fire V480 서버에 대한 문제 30

[Sun Fire 280R](#page-38-0) 서버만에 대한 RSC 문제 31

[Sun Fire V880](#page-39-0) 서버만에 대한 RSC 문제 32

[Sun Enterprise 250](#page-40-0) 서버만에 대한 RSC 문제 33

[LOMlite 2](#page-41-0) 릴리스 노트 34

LOMlite2 [소프트웨어](#page-41-1) 추가 34

[LOMlite2](#page-42-0) 패치 110208 추가 35

[Solstice DiskSuite](#page-45-0) 및 Alternate Pathing(버그 ID 4367639) 38

SunFDDI 및 디스크없는 시동(버그 [ID 4390228\) 3](#page-45-1)8

복수 [Sun GigaSwift](#page-45-2) 이더넷 카드가 시스템을 정지시킬 수 있음(버그 ID 4336400, [4365263, 4431409\)](#page-45-2) 38

[cpr](#page-46-0) 모듈이 실행할 때 시스템이 정지할 수 있음(버그 ID 4466393) 39 [librt](#page-46-1) 객체가 다중 사용자 모드로 전이하지 않음(버그 ID 4479719) 39 [ToolTalk Database Server](#page-46-2)의 약점이 루트 액세스를 허용함(버그 ID 4499995) 39 시스템 시동 중에 유효하지 않은 경고(버그 [ID 4519441\)](#page-47-0) 40

#### **4. [Sun Enterprise](#page-48-0)** 서버의 **AP 2.3.1 41**

[Sun Enterprise](#page-48-1) 서버의 AP 2.3.1 41 [미래의](#page-48-2) AP 지원 41 설치 [문제](#page-49-0) 42 [일반적인](#page-50-0) 문제 43 [알려진](#page-54-0) 버그/해결 방안 47 [수정된](#page-55-0) 버그 48 기타 [버그](#page-55-1) 48

#### **5. [Sun Fire 6800/4810/4800/3800](#page-58-0)** 시스템에 대한 알려진 문제 **51**

[Sun Fire 6800/4810/4800/3800](#page-58-1) 시스템 51 [시스템](#page-58-2) 구성 정보 표시 51 [Sun Fire 6800/4810/4800/3800](#page-59-0) 시스템의 동적 재구성 52 [시스템](#page-59-1) 고유 DR 지원 52 동적 재구성 [소프트웨어](#page-60-0) 설치 지침 53 시스템 펌웨어 [업그레이드](#page-60-1) 53 [알려진](#page-62-0) DR 제한 55 [일반적인](#page-63-0) DR 제한 56 [CompactPCI](#page-63-1)에 고유한 제한 56 cPCI 네트워크 인터페이스(IPMP)를 온라인 또는 [오프라인으로](#page-64-0) 만드는 [절차](#page-64-0) 57 운영 환경 중지[\(Quiescence\) 5](#page-65-0)8 동적 재구성 [소프트웨어](#page-66-0) 버그 59 알려진 동적 [재구성](#page-66-1) 버그 59

#### **6. Sun** 중급 [시스템](#page-70-0) 알려진 문제 **63**

[Sun Enterprise 6](#page-70-1)*x*00, 5*x*00, 4*x*00 및 3*x*00 시스템의 동적 재구성 63

지원되는 [하드웨어](#page-70-2) 63 [펌웨어](#page-71-0) 메모 64 [소프트웨어](#page-72-0) 메모 65 [알려진](#page-75-0) 버그 68

#### **7. [Sun Enterprise 10000](#page-80-0)** 릴리스 노트 **73**

[SSP 3.5](#page-80-1) 알려진 문제 73

[복수](#page-81-0) hpost 조작 중에 machine\_server 메모리 누출(버그 ID 4493987) 74

[showdevices](#page-81-1)가 시스템 보드에 대한 기본 메모리 주소를 표시하지 않음 (버그 ID 4495747) 74

동적 [재구성](#page-81-2) 74

[일반적인](#page-81-3) 문제 74

[InterDomain Networks\(IDN\)](#page-83-0) 76

[일반적인](#page-83-1) 문제 76

[Solaris](#page-83-2) 운영 환경 76

[일반적인](#page-83-3) 문제 76

## <span id="page-8-0"></span>최신 뉴스

이 설명서에는 다음과 같은 정보가 들어 있습니다.

- 최신 뉴스(1 장)
- 지원이 중단된 제품 및 앞으로 지원이 중단될 제품(2 장)
- 알려진 문제(3 장)
- Alternate Pathing 문제(4 장)
- Sun Fire 6800/4810/4800/3800 문제(5 장)
- Sun 중급 시스템 알려진 문제(6 장)
- Sun Enterprise™ 10000 서버 문제(7 장)

이 설명서는 *Solaris 8 2/02 Sun* 하드웨어 플랫폼 안내서 및 *Solaris 8 2/02* 릴리스 노트를 보완하기 위한 것입니다.

# <span id="page-8-1"></span>Software Supplement for the Solaris 8 2/02 Operating Environment CD 변경사항

현재 Solaris 릴리스용 Media Kit는 본 CD의 개정된 버전을 포함합니다. *Solaris 8 2/02 Sun* 하드웨어 플랫폼 안내서에서 언급된 다음 소프트웨어는 더 이상 본 CD와 함께 제 공되지 않습니다.

- ShowMe TV
- PC 파일 뷰어
- PC 런처
- DVD-ROM 드라이브용 펌웨어 패치

## <span id="page-9-0"></span>릴리스 노트 갱신

이 설명서와 Solaris™ 8 2/02 운영 환경 릴리스 사이에서 사용할 수 있도록 된 새로운 정보는 다음 주소의 온라인 릴리스 노트에 있습니다.

http://docs.sun.com

http://www.sun.com/products-n-solutions/hardware/docs/software/ Solaris On Sun Hardware/Solaris 8 202/index.html

## <span id="page-9-1"></span>번들로 제공되지 않는 제품 지원

Solaris 8 2/02 소프트웨어가 비록 이전 릴리스와 호환되도록 설계되고 테스트되었지만 일부 응용 프로그램에서는 완벽하게 ABI-호환되지 않을 수 있습니다. 호환성에 대한 정 보는 번들로 제공되지 않는 제품의 공급자에게 직접 문의하십시오.

기존 Solaris 소프트웨어 버전으로부터 업그레이드 중이고 Sun 및 다른 회사의 번들로 제공되지 않는 제품을 설치한 경우, 업그레이드하기 전에 그러한 모든 제품이 Solaris 8 2/02 운영 환경에서 지원되는지를 확인해야 합니다. 번들로 제공되지 않는 각 제품의 상 태에 따라서 각 제품에 대해 다음 세 옵션이 있습니다.

- 번들로 제공되지 않는 제품의 기존 버전이 Solaris 8 2/02 운영 환경에서 지원되는지 확인합니다.
- Solaris 8 2/02 운영 환경에서 지원되는 번들로 제공되지 않는 제품의 새 버전을 구하 여 설치합니다. 이 경우 Solaris 8 2/02 운영 환경으로 업그레이드하기 전에 번들로 제 공되지 않는 제품의 이전 버전을 제거해야 할지도 모릅니다. 보다 자세한 내용은 번 들로 제공되지 않는 제품 설명서를 참조하십시오.
- Solaris 8 2/02 운영 화경으로 업그레이드하기 전에 번들로 제공되지 않는 제품을 제 거합니다.

추가 정보는 번들로 제공되지 않는 제품의 공급자 및 서비스 제공자에게 문의하거나 다 음 웹 문서를 참조하십시오.

http://sunsolve.sun.com/pubpatch

# <span id="page-10-0"></span>Software Supplement for the Solaris 8 2/02 Operating Environment CD에 있는 문서

참고 **–** 이 문서에서 "Software Supplement for the Solaris 8 2/02 Operating Environment" 라고 표시된 CD는 "Supplement CD"라고 합니다.

<span id="page-10-1"></span>표 [1-1](#page-10-1)은 AnswerBook™ 및 매뉴얼 페이지 모음에 포함되지 않은 Supplement CD에서 사 용할 수 있는 설명서들을 나열합니다.

표 **1-1** Supplement CD의 문서

| 경로                              | 주석                                                             |
|---------------------------------|----------------------------------------------------------------|
| Docs/README ko.html             | Solaris 8 2/02 Sun Supplement $CD$ 에<br>대한 Readme 파일           |
| Docs/HWPG/HWPG_en.ps            | Solaris 8 2/02 Sun 하드웨어 플랫폼<br>아내서                             |
| Docs/dmfe.ps                    | Platform Notes: The dmfe Fast<br><b>Ethernet Device Driver</b> |
| SunForum 3.1/Docs/sunforumUG.ps | SunForum™ 사용 설명서                                               |

참고 **–** \_en은 영어 버전 설명서를 나타냅니다. 로켈에 따라서 다른 언어가 표시될 수 있습니다.

Supplement CD는 AnswerBook 패키지 및 매뉴얼 페이지 패키지에 다른 문서들도 포함 하고 있습니다. AnswerBook 패키지의 설명서는 Solaris Documentation CD에서 제공되 는 AnswerBook2™ 서버 소프트웨어를 통해서만 읽을 수 있습니다. 매뉴얼 페이지 패키 지의 설명서는 man 명령을 통해서만 읽을 수 있습니다. Supplement CD에서 이 패키지 들을 설치하는 방법에 대한 자세한 내용은 *Solaris 8 2/02 Sun* 하드웨어 플랫폼 안내서를 참조하십시오.

# <span id="page-11-0"></span>64 비트 동작을 위한 Flash PROM 갱신

일부 sun4u 시스템에서는 OpenBoot™ 펌웨어를 먼저 상위 레벨로 갱신해야 Solaris 8 2/02 운영 환경의 64 비트 모드를 실행할 수 있습니다. 32 비트 모드만 실행할 수 있는 시스템(예: sun4d 및 sun4m 플랫폼 그룹에 있는 시스템)에서는 Solaris 8 2/02 소프트웨 어 실행을 위해 펌웨어를 갱신할 필요가 없습니다.

Flash PROM 갱신이 필요할 수 있는 시스템은 다음과 같습니다.

- Sun Ultra™ 1
- Ultra 2
- Ultra 450 및 Sun Enterprise 450
- Sun Enterprise 3000, 4000, 5000 및 6000 시스템

해당 시스템에서 Flash PROM을 갱신할지 여부의 판별과 그러한 갱신 수행에 대한 지침 은 *Solaris 8 2/02 Sun* 하드웨어 플랫폼 안내서를 참조하시기 바랍니다.

Ultra 시스템 및 Ultra 2 시스템에서는 갱신시 정전기 방지 손목 보호대가 필요합니다. 손목 보호대가 필요한 경우, strap@sun.com으로 전자 우편을 보내십시오.

## <span id="page-11-1"></span>Flash PROM Update CD가 더 이상 포함되지 않음

Solaris 8 7/01 현재, Flash PROM 멀티미디어 AnswerBook CD를 더 이상 사용할 수 없습 니다. 갱신된 Flash PROM에 대한 최신 지침 사항은 여전히 *Solaris 8 2/02 Sun* 하드웨어 플랫폼 안내서에서 사용 가능합니다.

## <span id="page-11-2"></span>Removable Media Manager 문제

Removable Media Manager는 CDE 메뉴와 전면 패널에서 먼저 찾을 수 있는 "Open Floppy"와 "Open CD-ROM" 옵션을 바꿉니다. 관련된 버그 설명과 해결책에 관해서는 http://docs.sun.com에 있는 *Solaris 8(SPARC* 플랫폼판*) 2/02* 릴리스 노트 업데이 트에서 "Solaris 런타임 관련 문제" 절의 "일반 데스크탑 환경 관련 버그" 절을 참조하십 시오.

# <span id="page-12-0"></span>패치가 DVD-ROM 매체로부터의 시동을 가능케 함

시스템이 펌웨어 개정 1007의 Toshiba SD-M1401 DVD-ROM인 경우에는 Solaris 8 2/02 DVD에서 시동될 수 없습니다.

해결책: 패치 111649-03 또는 나중 버전을 적용하여 Toshiba SD-M1401 DVD-ROM 드라 이브 펌웨어를 업데이트하십시오. 패치 111649-03 또는 나중 버전은 SunSolve™의 웹사 이트인 다음 주소로 가서 다운로드할 수 있습니다.

http://sunsolve.sun.com

# <span id="page-12-1"></span>헤드없는 시스템의 DVD-ROM/CD-ROM 드라이브(버그 ID 4365497)

휴대용 매체와 같은 대화식 장치의 전원 관리는 모니터와 모니터를 구동시키는 그래픽 카드의 전원 관리와 링크됩니다. 화면이 활동 중인 경우, CD-ROM 드라이브 및 플로피 디스크와 같은 장치는 완전 전원 모드에서 유지됩니다. 이것은 모니터없이 시스템을 실 행하는 경우, 이들 장치가 저전력 모드에 들어갈 수 있음을 의미합니다. CD나 플로피에 대한 전원을 복원하려는 경우, 간단하게 volcheck를 입력하여 OS가 각 휴대용 장치의 최신 상태를 갖도록 하십시오.

또 다른 방법으로는, dtpower GUI를 사용하여 시스템의 전원 관리를 작동 불가능하게 할 수 있습니다. 그러면 헤드 없는 시스템에서도 장치가 저전력 모드에 들어가지 않고 항상 완전 전원 상태에서 실행합니다. 이것은 버그가 아니며, 의도된 작동입니다.

## <span id="page-12-2"></span>Maintenance Update CD

Solaris 운영 환경의 향후 갱신은 Maintenance Update(MU) CD에 더 이상 포함할 수 없습 니다. Solaris 릴리스를 갱신하기 위해 선호하는 방법ᅳ예를 들어, Solaris 8 6/00 운영 환 경을 Solaris 8 1/01 운영 환경으로 갱신ᅳ"upgrade" 방법을 사용하는 것입니다 (*Installation Guide, SPARC Platform Edition*, 3 장을 참조). MU CD는 모든 Solaris 갱신의 구성 내용을 포함하지 않으며, 설치하는데 업그레이드보다 더 오래 걸립니다.

MU 방법이 여전히 필요하다고 생각되는 경우는 다음 웹에서 MU 이미지를 얻을 수 있습니다.

http://sunsolve.sun.com

# <span id="page-13-0"></span>DVD로부터 Supplement CD 제품 설치

DVD를 사용하여 Solaris를 설치하는 중이며 Supplement CD에서 임의의 제품을 설치하 려는 경우, "Select Type of Install" 창에서 "custom installation" 옵션을 선택합니다.

# <span id="page-14-0"></span>지원이 중단된 제품

# <span id="page-14-1"></span>Solaris 8 운영 환경에서 지원되지 않는 제품

다음 제품에 대한 지원이 중단되었습니다. 자세한 내용은 지원 제공자에게 문의하시기 바랍니다.

### <span id="page-14-2"></span>Sun4c 시스템

이번 Solaris 릴리스에서는 다음과 같은 sun4c 구조의 시스템과 이들 시스템을 기반으로 하는 서버가 더 이상 지원되지 않습니다.

- SPARCstation™ SLC
- SPARCstation ELC
- SPARCstation IPC
- SPARCstation IPX
- SPARCstation 1
- SPARCstation 1+
- SPARCstation 2

참고 **–** sun4c 구조를 기반으로 하는 모든 하드웨어 옵션(예: SCSI 장치) 및 지원되는 구 성이 더 이상 지원되지 않습니다. 이 옵션의 목록은 Supplement CD /Docs/HWPG 디렉 토리의 EOS.html 파일에 들어 있습니다.

### <span id="page-15-0"></span>SPARCstation Voyager

이번 Solaris 릴리스에서는 SPARCstation Voyager™ 시스템이 지원되지 않습니다.

### <span id="page-15-1"></span>SPARC Xterminal 1

이번 Solaris 릴리스에서는 SPARC Xterminal 1™ 시스템이 지원되지 않습니다.

## <span id="page-15-2"></span>PC 파일 뷰어 및 PC 런처

PC 파일 뷰어 및 PC 런처 소프트웨어는 더 이상 이 Solaris 릴리스와 함께 제공되지 않습 니다.

PC 파일 보기와 비슷한 기능은 Sun StarSuite™ 6.0 Office Productivity Suite을 사용하여 이용할 수 있습니다. StarSuite은 Microsoft Office, Lotus, WordPerfect, WordStar, FrameMaker, AutoCAD, Photoshop 등과 같은 주요 데스크탑 응용프로그램에서 사용되 는 100개 이상의 다른 파일 형식을 읽고 쓸 수 있습니다.

자세한 정보를 알려면 다음 웹 페이지를 참조하십시오.

http://www.sun.com/starsuite

#### <span id="page-15-3"></span>ShowMe TV

ShowMe TV 소프트웨어는 더 이상 이 Solaris 릴리스와 함께 제공되지 않습니다.

## <span id="page-15-4"></span>앞으로 지원이 중단될 제품

다음 릴리스에서는 다음 제품에 대한 지원이 중단될 수 있습니다. 자세한 내용은 서비 스 제공자에게 문의하시기 바랍니다.

## <span id="page-15-5"></span>sun4d 서버(32 비트 전용)

다음 릴리스에서는 아래와 같은 sun4d 구조의 서버가 더 이상 지원되지 않을 수 있습니 다.

■ SPARCserver™ 1000 시스템

■ SPARCcenter 2000 시스템

다음 릴리스에서는 sun4d 구조를 기반으로 하는 하드웨어 옵션이 더 이상 지원되지 않 을 수 있습니다.

## <span id="page-16-0"></span>Ethernet Quad 드라이버 qe 및 qec

다음 릴리스에서는 Ethernet Quad 드라이버 qe 및 qec가 더 이상 지원되지 않을 수 있습 니다.

### <span id="page-16-1"></span>Alternate Pathing Multipath I/O

다음 릴리스에서는 Alternate Pathing(AP) Multipath I/O가 더 이상 지원되지 않을 수 있습니다. 더 자세한 내용은 4 [장](#page-48-3)을 참조하십시오.

### <span id="page-16-2"></span>SunHSI/S, SunFDDI/S, SunFDDI/P

다음 릴리스에서는 SunHSI™/S, SunFDDI™/S, 및 SunFDDI/P 드라이버가 더 이상 지원 되지 않을 수 있습니다.

## <span id="page-18-0"></span>알려진 문제

## <span id="page-18-1"></span>2 GB 이상의 분할 영역에서 시동(버그 ID 1234177)

PROM 한계로 인해, 2 GB 이상의 분할 영역에서는 sun4d 및 sun4m 구조가 모두 시동하 지 않습니다. 이들 시스템은 다음 메시지를 표시하면서 실패합니다.

bootblk: can't find the boot program

참고 **–** sun4u 구조는 모두 더 큰 분할 영역에서의 시동을 지원합니다.

대형 디스크에 대한 시동 이미지가 2 GB 이상의 root 분할 영역을 작성하는 경우에는 하 나의 관련 버그(4023466)가 re-preinstall에 대한 문제점을 보고합니다. 그리고 대 형 root 디스크(4 GB 이상)가 있는 sun4d 및 sun4m 시스템에서는 re-preinstall을 사 용하지 말도록 시스템 관리자에게 경고를 보냅니다.

# <span id="page-18-2"></span>기본으로 설치되는 네트워크 드라이버

Computer Systems Installer CD는 Supplement CD에서 네트워크 드라이버를 자동으로 설 치합니다. 이번 릴리스부터는 Solaris 8 2/02 운영 환경을 설치하면 SunATM™, SunHSI/ S, SunHSI/P, SunFDDI/S, 및 SunFDDI/P 카드용 드라이버가 기본으로 설치됩니다. 드라 이버에 해당하는 하드웨어가 설치되어 있지 않은 경우에는 오류 메시지가 나타날 수 있 습니다. 이 오류 메시지는 무시해도 됩니다.

# <span id="page-19-0"></span>직렬 병렬 컨트롤러 드라이버가 동적 재구 성을 지원하지 않음(버그 ID 4177805)

이 spc 드라이버는 Solaris 8 운영 환경에서 동적 재구성 기능을 지원하지 않습니다.

# <span id="page-19-1"></span>32 비트 모드에서 Sun Enterprise 10000 시스템 시동(버그 ID 4348354)

64 GB의 메모리를 갖는 Sun Enterprise 10000 시스템은 32 비트 모드에서 Solaris 8 2/02 운영 환경을 시동할 수 없습니다.

# <span id="page-19-2"></span>일부 DVD 및 CD-ROM 드라이브가 Solaris 를 시동하지 못함(버그 ID 4397457)

SunSwift PCI Ethernet/SCSI 호스트 어댑터(X1032A) 카드의 SCSI 부분에 대한 기본 시 간종료 값이 Sun SCSI DVDROM 드라이브(X6168A)의 시간종료 요구사항을 만족하지 않습니다. 한계에 가까운 매체를 사용할 때 DVD-ROM이 가끔 시간종료 오류를 경험합 니다. Sun Fire 6800, 4810, 4800 및 3800 시스템이 유일한 예외이며, SCSI 시간종료 값을 OBP를 통해 겹쳐 씁니다.

다른 플랫폼에 대한 해결책: 온보드 SCSI 인터페이스나 DVD-ROM 호환 SCSI 어댑터 (예: X1018A(SBus: F501-2739-xx) 또는 X6540A(PCI: F375-0005-xx))를 사용하십시오.

## <span id="page-19-3"></span>로드가 클 때 FDDI가 정지할 수 있음(버그 ID 4485758, 4174861, 4486543)

PCI FDDI 카드는 MAIN\_CONTROL 및 MAIN\_STATUS 레지스터의 DTXSUSP(DMA TX 프로세스 일시중단 인터럽트) 및 DRXSUSP(DMA RX 프로세스 일시중단 인터럽트) 비 트와 관련된 알려진 하드웨어 문제점이 있습니다. 이들 하드웨어 버그는 정상 조건 하 에서 FDDI 기능에 최소한으로 영향을 미칩니다. 그러나 매우 높은 TX 또는 RX 로드 하 에서 카드가 예기치 않은 인터럽트를 게시합니다. 시스템은 오류 메시지 "인터럽트 레 벨 6이 서비스되지 않습니다"를 게시합니다. 20 개의 그러한 오류 후에 pcipsy 드라이 버가 FDDI에 대한 인터럽트 처리를 종료하고 FDDI를 정지합니다.

# <span id="page-20-0"></span>ipc, vm 및 ism 스트레스를 실행하는 동안 rcm\_daemon을 기다리는 DR 명령 이 정지함(버그 ID 4508927)

Solaris 운영 환경의 중지(quiesce)가 특정 사용자 스레드를 중지하지 못하는 거의 드문 경우에, 다른 사용자 스레드가 재시작될 수 없고 정지된 상태에 남아 있습니다. 영향을 받은 스레드에 따라서, 도메인에서 실행 중인 응용 프로그램이 실행을 중지하고 도메인 이 재시동될 때까지 다른 DR 조작이 불가능할 수 있습니다.

해결책: 이 문제점을 피하려면, DR을 사용하여 영구 메모리를 포함하는 보드를 제거하 지 마십시오.

# <span id="page-20-1"></span>화면 잠금 중에 Stop-A를 누를 때 모니터가 공백이 됨(버그 ID 4519346)

다음의 모든 조건이 발생하는 경우 모니터가 공백이 될 수 있습니다.

- 프레임 버퍼 카드가 Creator3D 또는 Elite3D입니다.
- "빈 화면" 화면 보호기가 사용됩니다.
- 빈 화면 모드에 있는 동안 Stop-A를 누릅니다.

해결책: 화면 보호기가 활성화되는 경우, "빈 화면"이 아닌 다른 패턴을 선택하십시오.

# <span id="page-20-2"></span>IFB 드라이버를 언로드한 후 U-Code를 다시 로드하지 않음(버그 ID 4532844)

명령줄 로그인에서, Expert3D나 Expert3D-Lite 카드가 있는 시스템은 윈도우 시스템이 나 dtlogin을 시작할 수 없을 수도 있습니다.

해결책

- **1.** 원격으로 수퍼유저로 문제가 있는 시스템에 로그인합니다**.**
- **2.** 모든 ifbdaemon 프로세스를 중단합니다**.**

# **sh /etc/init.d/ifbinit stop**

**3.** 모든 ifbdaemon 프로세스를 중단합니다**.**

# **sh /etc/init.d/ifbinit start**

# <span id="page-21-0"></span>과중한 로드로 QFE가 시스템 장애를 일으 킬 수 있음(버그 ID 4510631, 4517740)

드물게, 복수 네트워크 인터페이스로 구성된 Sun Fire 6800, 4810, 4800, 또는 3800 시스 템이 과중한 트래픽 로드 하에서 장애를 일으킬 수 있습니다. 또한 드물게도, Sun Enterprise 10000 시스템이 과중한 네트워크 로드 하에서 장애를 일으킬 수 있습니다.

# <span id="page-21-1"></span>SunScreen SKIP 1.1.1이 Solaris 8 2/02 운영 환경에서 지원되지 않음

시스템에 현재 SunScreen™ SKIP 1.1.1 소프트웨어가 설치된 경우, Solaris 8 10/01 운영 환경을 설치하거나 Solaris 8 10/01 운영 환경으로 업그레이드하기 전에 SKIP 패키지를 제거해야 합니다. 제거해야 할 패키지는 다음과 같습니다. SICGbdcdr, SICGc3des, SICGcdes, SICGcrc2, SICGcrc4, SICGcsafe, SICGes, SICGkdsup, SICGkeymg, SICGkisup.

## <span id="page-21-2"></span>ISDN — 32 비트 모드에서만 지원됨

ISDN은 Power Management™ 일시중단 기능 및 재개 기능을 지원하지 않습니다.

## <span id="page-22-0"></span>SunVTS 4.6 문제

다음 문제는 SunVTS™ 4.6 제품에 적용되는 것들입니다.

## <span id="page-22-1"></span>이 릴리스의 새로운 기능

다음은 SunVTS 4.6 릴리스에 추가된 테스트, 개선 사항 및 기능입니다.

- gfbtest-그래픽 프레임 버퍼(GFB)의 기능을 확인하는 새로운 테스트.
- wrsmtestᅳ클러스터 네트워킹 하드웨어를 검사하여 Sun Fire 링크 Interconnect의 기능을 확인하는 새로운 테스트.

이와 같은 새로운 기능에 대한 자세한 내용은 *SunVTS 4.6 User's Guide* 및 *SunVTS 4.6 Test Reference Manual*을 참조하십시오.

### <span id="page-22-2"></span>SunVTS 지원 중단

#### SunVTS OPEN LOOK 사용자 인터페이스

사용자 인터페이스가 최신 SunVTS 기능을 지원하지 않으며 Solaris 운영 환경에서 OPEN LOOK 환경이 단절될 때 SunVTS 사용자 인터페이스가 단절됩니다. OPEN LOOK 테스트, sun다이얼 및 sun버튼 또한 단절됩니다. 기능이 완전히 지원되게 하려면 SunVTS CDE 인터페이스 인터페이스를 사용해야 합니다. 최신 지원 뉴스에 대해서는 Solaris 운영 환경 릴리스 노트의 Solaris "소프트웨어 지원 중단" 절을 참조하십시오.

#### SunVTS 온라인 테스트

SunVTS 4.3 이후, vtsui.online 명령을 사용하여 시작되는 SunVTS 온라인 테스트 기능을 더 이상 사용할 수 없습니다. 이 온라인 테스트 기능을 제공하는 SUNWodu 패키 지가 더 이상 제공되지 않습니다.

Sun 시스템의 온라인 진단 테스트는 이제 Sun Management Center Hardware Diagnostic Suite 부가 소프트웨어를 사용하여 Sun Management Center 소프트웨어를 통해 사용 가 능합니다. 자세한 내용은 http://www.sun.com/sunmanagementcenter를 참조하 십시오.

#### 이전 SunVTS 메시지 형식

앞으로의 SunVTS 버전에서, 이전 메시지 형식 및 VTS\_OLD\_MSG 변수가 더 이상 지원 되지 않을 것입니다. SunVTS의 이전 메시지 형식에 의존하는 모든 스크립트를 갱신하 십시오. 메시지 형식 세부사항은 *SunVTS 4.6 User's Guide*를 참조하십시오.

#### SunVTS 스트레스 모드 옵션

앞으로의 SunVTS 버전에서, 테스트 실행 대화 상자에서 사용할 수 있는 스트레스 모드 옵션이 더 이상 지원되지 않을 것입니다.

#### sunpcitest가 중단될 것임

앞으로의 SunVTS 버전에서 sunpcitest는 중단될 것입니다.

#### isdntest가 중단될 것임

앞으로의 SunVTS 버전에서 isdntest는 중단될 것입니다.

#### dpttest가 중단될 것임

앞으로의 SunVTS 버전에서 dpttest는 중단될 것입니다.

### <span id="page-23-0"></span>가능한 설치 문제점

다음 절에서 설명하듯이, pkgadd 명령 이외의 설치 프로그램으로 SunVTS를 설치하려 고 할 때 설치 문제점이 일어날 수 있습니다.

#### 설치 문제점 32 비트 전용 시스템 및 Web Start 2.0 사용(버그 ID 4257539)

Web Start 2.0은 Solaris 64 비트 환경이 설치되지 않은 시스템에 SunVTS를 설치하지 않을 수 있습니다. Web Start 2.0은 SunVTS 64 비트 패키지로 인해 설치가 일시중단되 는 경우에는 SunVTS 32 비트 패키지를 제거합니다.

해결책: *SunVTS 4.6 User's Guide*에 설명된 것처럼 pkgadd 명령을 사용하여 32 비트 SunVTS 패키지를 설치하십시오.

설치 문제점 보안과 Web Start 2.0(버그 ID 4362563)

Web Start 2.0을 사용하여 SunVTS를 설치할 때, SunVTS 보안 기능인 Sun Enterprise Authentication Mechanismô(SEAM) Kerberos v5를 사용하라는 메시지가 표시되지 않습 니다. 설치는 이 고급 보안 기능없이 SunVTS를 설치하는 방식으로 기본 설정됩니다. 고급 보안을 원하지 않으면, 아무런 문제가 없습니다.

해결책: 고급 SEAM 보안을 사용하려면, *SunVTS 4.6 User's Guide*에 설명된 대로 pkgadd 명령을 사용하여 SunVTS 패키지를 설치하십시오.

#### 설치 문제점

Web Start 2.0에서 설치 디렉토리를 사용자 지정할 수 없음(버그 ID 4243921)

Web Start 2.0을 사용하여 SunVTS를 설치하려는 경우 SunVTS가 설치되는 디렉토리를 변경할 수 없습니다. SunVTS는 /opt에 설치됩니다.

해결책: *SunVTS 4.6 User's Guide*에 설명된 것처럼 pkgadd -a none 명령을 사용하여 원하는 디렉토리에 SunVTS를 설치하십시오.

설치 권장사항 동일한 프로그램을 사용하여 설치 및 설치 제거를 수행해야 함

Web Start 2.0을 사용하여 SunVTS를 설치하는 경우, 설치 제거할 때도 Web Start 2.0을 사용해야 합니다. pkgadd 명령으로 SunVTS를 설치하는 경우, pkgrm 명령을 사용하여 설치 제거해야 합니다.

### <span id="page-24-0"></span>가능한 런타임 문제

#### saiptest 장치가 SunVTS UI에 표시되지 않음 (버그 ID 4482710, 4322468, 4313346)

SAI(직렬 비동기 인터페이스) 카드를 테스트하는 saiptest가 SunVTS UI에 표시되지 않습니다.

해결책: saip 장치를 테스트하려면 saip 드라이버 패치 109338을 설치하십시오.

#### env5test가 실패함(버그 ID 4493544, 4487110, 4508863)

env5test와 picld 데몬 사이의 통신 문제점이 env5test 실패를 야기합니다. 해결책: SunVTS를 시작하기 전에, 다음 예에 표시된 대로 picld 데몬을 중지한 후 시작하십시오.

#### # **/etc/init.d/picld stop**

# **/etc/init.d/picld start**

참고 **–** picld 데몬을 중지하고 시작한 후에는 시스템이 재시동될 때까지 문제점이 해결되며, 시스템 재시동 시에 이 명령을 다시 수행해야 합니다.

#### cg6test가 테스트 통과를 완료하지 못할 수 있음(버그 ID 4506219)

CG6 프레임 버퍼 테스트를 위한 cg6test가 테스트 통과를 완료하지 못할 수 있습 니다.

해결책: cg6test를 실행하지 마십시오.

#### 가능한 env4test 문제점(버그 ID 4516503)

테스트 매개변수 옵션 대화 상자에서 모든 테스트 옵션을 선택하는 경우 env4test가 실패할 수 있습니다.

해결책: 테스트 매개변수 옵션 대화 상자에서 모든 테스트 옵션을 선택하지 마십시오.

#### 가능한 sctest 문제점(버그 ID 4526192)

장기간 동안 sctest를 실행하는 경우, ocfserv가 코어 덤프할 수 있습니다.

해결책: 이 문제점이 발생하는 경우 sctest를 실행하지 마십시오.

#### 모든 직렬 포트를 감지하지 못하는 가능한 문제점(버그 ID 4523182)

시스템에 온보드 직렬 이외의 설치된 추가 직렬 장치가 있는 경우, SunVTS는 모든 장치 를 감지할 수 없을 것입니다.

#### Test Reference Manual의 env4test 문서 오류(버그 ID 4530573)

*SunVTS 4.6 Test Reference Manual*의 환경 테스트(env4test) 장에 오류가 있습니다. 그림 22-1 env4test 테스트 매개변수 옵션 대화 상자가 테스트 재설정이라는 옵션 을 표시합니다. 이 옵션은 4.6 릴리스에 없습니다.

## <span id="page-26-0"></span>ShowMe TV 1.3 알려진 문제

참고 **–** ShowMe TV 소프트웨어는 더 이상 이 Solaris 릴리스와 함께 제공되지 않습니다.

ShowMe TV 1.3 소프트웨어는 MPEG2 영화 재생을 지원합니다. ShowMe TV 1.3에서 Sun MediaCenter**™**에 대한 지원은 삭제되었습니다. 또한 ShowMe TV 1.3 소프트웨어에 는 ShowMe TV 1.2.1에 대한 많은 버그 수정이 들어 있습니다. 다음은 일부 알려진 문제 들입니다.

- MPEG1/2 파일을 재생하는 경우, 다음과 같은 여러 사소한 문제점이 있습니다. 일부 프레임 버퍼에서 화면 확대/축소가 동작하지 않습니다. 위치 지시자가 충분히 정확 하지 않습니다. 프레임별 되감기 기능이 동작하지 않습니다.
- Ultra가 아닌 시스템에서는 CIF와 QCIF H.261 스트림(즉, 정규 해상도 또는 352x288 크기 프레임 및 낮은 해상도 또는 176x244 크기 프레임) 사이에서 전환할 수 없습니 다.
- 한 텍스트 줄에 아시아권 언어와 ASCII 문자를 함께 사용하면 ShowMe TV 소프트웨 어의 입출력 기능이 혼란에 빠질 수 있습니다. 특히, 전송 이름 및/또는 호스트이름에 아시아 문자를 포함하도록 전송을 설정하는 경우에는 이들 매개변수를 .showmetv-programs-호스트이름 구성 파일로 보관하거나 그로부터 회복할 때 올바르게 동작하지 않을 수 있습니다.
- 수신기의 버튼과 메뉴에 영어 이외의 로켈에서 부정확한 텍스트가 들어 있습니다(버 그 ID 4210702).

## <span id="page-26-1"></span>PCMCIA 문제

다음 버그는 이번 Solaris 릴리스에서 지원하는 PCMCIA 장치에 대해 보고되었습니다.

### <span id="page-27-0"></span>알려진 버그

#### PC ATA(pcata) 모듈이 modunloaded인 경우, 시스템이 정지한 것으로 나타남(버그 ID 4096137)

액세스된 슬롯에 PCMCIA 입출력 카드가 있고 카드 드라이버가(복수 사용자 시동 종료 시 modunload -i 0 중에 발생하는 것처럼) 언로드되는 경우 시스템이 정지한 것으 로 나타납니다.

해결책: 카드를 제거하면 시스템이 회복되기도 합니다.

초기에 64 비트 커널로 Solaris 8 운영 환경을 시동하면 장치 /dev/term/pc0, PC 카드 직렬 드라이버를 작성할 수 없음 (버그 ID 4162969)

초기에 64 비트 커널로 Solaris 8 운영 환경을 시동할 때 PC 카드 직렬 장치용 /dev/ term/pc0 하드웨어 장치 노드가 작성되지 않을 수 있습니다.

해결책: 먼저 32 비트 커널로 시스템을 시동시켰다가 64 비트 커널로 재시동합니다.

## <span id="page-27-1"></span>PC 파일 뷰어 문제

참고 **–** PC 파일 뷰어 소프트웨어는 더 이상 이 Solaris 릴리스와 함께 제공되지 않습니 다.

### <span id="page-27-2"></span>/opt 디렉토리에 설치

*Solaris 8 2/02 Sun* 하드웨어 플랫폼 안내서의 설치 지침에서 PC 파일 뷰어를 기본 디렉 토리가 아닌 디렉토리에 설치할 수 있다고 하지만, 그 지침은 잘못된 것입니다. PC 파일 뷰어는 반드시 기본(/opt) 디렉토리에 설치해야 합니다.

## <span id="page-28-0"></span>알려진 버그

- PowerPoint97 설명서에서는 배경 이미지가 표시되지 않습니다(버그 ID 4159447).
- PowerPoint97에서는 표준이 아닌 글꼴을 표시할 수 없습니다(버그 ID 4159448).
- PowerPoint97 설명서의 Excel 그래프/표가 표시되지 않습니다(버그 ID 4159449).
- PowerPoint97에서는 크기 조정된 글꼴, 색이 지정된 텍스트, 이탤릭체의 밑줄 텍스트 를 표시할 수 없습니다(버그 ID 4159450, 4159451, 4159452).
- 특정 파일을 텍스트 편집기로 복사 및 붙이기를 수행하면 원래 텍스트 대신, \*(별표) 가 나타납니다(버그 ID 4165089).
- PC 파일 뷰어에서는 다중 바이트(tch, ko)에 대한 검색이 동작하지 않습니다 (버그 ID 4151774).
- 일본 로켈에서는 PC 파일 뷰어 검색 시 틀린 문자열이 반전됩니다(버그 ID 4171815).
- zh.TW.BIG5 로켈의 Word97이나 PowerPoint97 형식으로 보관된 TCH Word95를 표 시할 수 없습니다(버그 ID 4150413).

## <span id="page-28-1"></span>문서 정오표

Solaris 8 2/02 문서에는 다음과 같은 오류가 있습니다.

## <span id="page-28-2"></span>제거된 소프트웨어에 대한 설명서

이 릴리스에서 제거된 소프트웨어에 대한 일부 설명서는 포함되지 않을 수도 있습니다.

## <span id="page-28-3"></span>보충 라이센스 조항

Java 3D™ 1.3.1에 대한 라이센스 조항은 이 릴리스와 함께 제공된 Java 3D 1.2.1 소프트 웨어에 적용됩니다.

### <span id="page-28-4"></span>MPxIO 문서에 대한 참조

*Sun Enterprise 10000 SSP 3.5 User Guide*, *Sun Enterprise 10000 Dynamic Reconfiguration User Guide*, 및 *Sun Enterprise 10000 DR Configuration Guide*에 현재 사용할 수 없는 *MPxIO Installation and Configuration Guide*라는 문서에 대한 참조가 들어 있습니다.

이제 MPxIO 제품은 Sun StorEdge*™* Traffic Manager라고 부릅니다. Sun StorEdge Traffic Manager의 설치 및 구성에 대한 정보는 Sun Network Storage Solutions 웹 사이트에서 구 할 수 있는 *Sun StorEdge™ Traffic Manager Software Installation and Configuration Guide* 에서 제공됩니다.

http://www.sun.com/storage/san

이 문서에 액세스하려면

- **1.** http://www.sun.com/storage/san로 가서 **"Sun StorEdge™ SAN3.0 release Software/Firmware Upgrades and Documentation"** 링크를 누르세요**.**
- **2.** 서명 또는 등록합니다**.**
- **3. "Download STMS Install/Config Guide, Solaris/SPARC(.35 MB)"** 링크를 누르세요**.**

### SSP 3.5 Installation Guide and Release Notes

8 페이지: snmpd 메모리 누출(버그 ID 4486454)의 설명에서, SSP 데몬을 중지하고 시작 하려면 텍스트에 나타난 것처럼 사용자 ssp가 아니라 주 SSP의 수퍼유저여야 합니다.

75 및 99 페이지: *Solaris 8 Installation Supplement*에 대한 참조가 틀렸습니다. 자세한 내 용은 *Solaris 8 Advanced Installation Guide*를 참조하십시오.

### <span id="page-29-0"></span>eri(7d) Man Page

eri(7d) 매뉴얼 페이지에 eri.conf 파일이 /kernel/drv/sparcv9/eri.conf 파 일에 있다고 잘못 설명하고 있습니다.

올바른 위치는 다음과 같습니다: /kernel/drv/eri.conf

### <span id="page-29-1"></span>Platform Notes: Sun GigaSwift Ethernet Driver

*Platform Notes: Sun GigaSwift Ethernet Driver*의 영문 버전에 일본어 버전에서는 정정되 는 여러 오류가 들어 있습니다. 오류는 다음과 같습니다.

- 7 페이지, 표 7: "... 4.5 US ticks ... " 문장에 있는 rx\_intr\_time에 대한 "설명" 열에 서, "US"가 잘못되었고 "microsecond"가 되어야 합니다.
- 14 페이지: 설명 "The comma separated numbers after the @ character at the end represent the device and function numbers, which are together referred to as unit-address (끝에서 @ 문자 뒤에서 쉼표로 분리된 숫자는 장치 및 기능 번호를 의미하며, 함께 장치 주소라고 합니다). "가 다음으로 변경되어야 합니다. "The comma separated numbers after the  $\omega$  character represent the device and function numbers, which are together referred to as unit-address(@ 문자 뒤에서 쉼표로 분리된 숫자는 장치 및 기능 번호를 의미하며, 함께 장치 주소라고 합니다)."
- 14 페이지: 예제 /pci108e;abba;/pci@4,4000/network@0에서, 장치 주소가 4,4로 정의됩니다.
- 15, 19 및 21 페이지: 몇 가지 단계가 빠졌습니다.
- 17 페이지: 표 11에서, "lp\_autoneq\_cap"가 아니라 "lp\_cap\_autoneg"입니다.

## <span id="page-30-0"></span>Netra T4/Netra T20 문제점

### <span id="page-30-1"></span>시스템이 제거된 장치 링크를 잘못 보고함(버그 ID 4418718)

luxadm remove\_device /dev/rdsk/c1t1d0s2를 호출할 때 시스템이 확인을 요 구하며, 디스크가 스핀 다운하고 오프라인되는지 보고합니다. 디스크가 제거될 때 Return을 누르면 시스템이 장치 링크가 제거됨을 보고합니다.

그러나, 장치 링크는 제거되지 않습니다. 디스크는 그 뒤에 luxadm insert\_device 명령을 실행하지 않고 다시 삽입되어 사용될 수 있습니다. 명령이 그 후에 실행될 때, 시 스템은 새 장치가 추가되지 않았다고 보고하며 다음 메시지가 콘솔에 생성됩니다.

```
bash-2.03# luxadm remove_device /dev/rdsk/c1t1d0s2
WARNING!!! Please ensure that no filesystems are mounted on these device(s).
 All data on these devices should have been backed up.
The list of devices which will be removed is:
   1: Device name: /dev/rdsk/c1t1d0s2
      Node WWN: 2000002037e367e4
      Device Type:Disk device
      Device Paths:
      /dev/rdsk/c1t1d0s2
Please verify the above list of devices and
then enter ící or <CR> to Continue or íqí to Quit. [Default: c]: 
stopping: /dev/rdsk/c1t1d0s2....Done
offlining: /dev/rdsk/c1t1d0s2....Done
Hit <Return> after removing the device(s) 
Device: /dev/rdsk/c1t1d0s2
   Logical Nodes being removed under /dev/dsk/ and /dev/rdsk:
         c1t1d0s0
         c1t1d0s1
         c1t1d0s2
         c1t1d0s3
         c1t1d0s4
         c1t1d0s5
         c1t1d0s6
         c1t1d0s7
Device: /dev/rdsk/c1t1d0s2
   Logical Nodes being removed under /dev/dsk/ and /dev/rdsk:
         c1t1d0s0
         c1t1d0s1
         c1t1d0s2
         c1t1d0s3
         c1t1d0s4
         c1t1d0s5
         c1t1d0s6
         c1t1d0s7
 bash-2.03# ls -l /dev/dsk/c1t1*
lrwxrwxrwx 1 root root 70 May 4 19:07 /dev/dsk/c1t1d0s0 -> ../
../devices/pci@8,600000/SUNW,qlc@4/fp@0,0/ssd@w2100002037e367e4,0:a
```
lrwxrwxrwx 1 root root 70 May 4 19:07 /dev/dsk/c1t1d0s1 -> ../ ../devices/pci@8,600000/SUNW,qlc@4/fp@0,0/ssd@w2100002037e367e4,0:b bash-2.03# ls -l /dev/rdsk/c1t1\* lrwxrwxrwx 1 root root  $74$  May 4 19:07 /dev/rdsk/c1t1d0s0 -> ../ ../devices/pci@8,600000/SUNW,qlc@4/fp@0,0/ssd@w2100002037e367e4,0:a,raw lrwxrwxrwx 1 root root 74 May 4 19:07 /dev/rdsk/c1t1d0s7 -> ../ ../devices/pci@8,600000/SUNW,qlc@4/fp@0,0/ssd@w2100002037e367e4,0:h,raw . . /\* the following errors are caused by SUNWvts reprobe looking for said disk \*/ bash-2.03# 8012 05/22/01 14:05:07 Failed on iotcl DKIOCGMEDIAINFO: 6: No such device or address 8012 05/22/01 14:05:41 Failed on iotcl DKIOCGMEDIAINFO: 6: No such device or address 8012 05/22/01 14:07:25 Failed on iotcl DKIOCGMEDIAINFO: 6: No such device or address bash-2.03# luxadm insert\_device Please hit <RETURN> when you have finished adding Fibre Channel Enclosure(s)/ Device(s): Waiting for Loop Initialization to complete... No new device(s) were added!!

> 해결하려면, luxadm remove\_device가 정상적으로 완료했음을 주장할 때 다음을 입력하십시오.

# **devfsadm -C -c disk**

## <span id="page-32-0"></span>모든 USB Zip 드라이브가 발견되지는 않음(버그 ID 4453787)

4개의 USB Iomega zip 드라이브가 접속될 때, prtconf가 시스템이 시동한 후 드라이버 가 로드되지 않았음을 표시합니다. drvconf는 시스템 프로브가 4개의 USB zip 드라이 브 중에서 2개만을 찾기 시작합니다.

/dev/usb/hub0 파일에 대해 cat를 실행하면 시스템이 2개의 zip 드라이브를 추가합 니다.

해결책: 현재 릴리스에서는 셋 이상의 zip 드라이브를 사용하지 마십시오.

## <span id="page-33-0"></span>LOMlite2 reset-x가 CPU를 재설정하지 않음 (버그 ID 4462131)

LOMlite2 reset-x 명령이 현재 CPU를 재설정하지 않습니다. OpenBoot PROM의 차후 버전에서 이 기능을 찾아보십시오.

## <span id="page-33-1"></span>Sun Remote System Control 2.2 릴리스 노트

이 문서는 Sun Remote System Control(RSC) 2.2 하드웨어 및 소프트웨어 문제를 다룹니 다. RSC 사용에 대한 모든 정보는 *Sun Remote System Control(RSC) 2.2* 사용 설명서를 참 조하십시오.

## <span id="page-33-2"></span>RSC 2.2의 새로운 기능

여러 가지 새로운 기능을 RSC 2.2에서 사용할 수 있습니다.

- RSC GUI는 Java™ Runtime Environment, Java 2 Standard Edition(J2SE) Runtime Environment 버전 1.3.0\_02 이상의 갱신된 버전이 필요합니다. 다음 웹 사이트 중 하 나에서 적당한 버전을 다운로드할 수 있습니다.
	- Solaris—http://www.sun.com/solaris/java
	- Windows-http://java.sun.com/j2se/1.3/
- Microsoft Windows 2000 운영 환경에 대한 클라이언트 지원이 추가되었습니다. RSC 2.2는 Windows 95를 지원하지 않습니다.
- Sun Fire V480 서버가 시스템의 전면 및 후면 패널에 있는 새로운 하드웨어 기능인 Locator LED를 포함합니다. RSC 소프트웨어에서 이들 LED의 상태를 토글하여 다른 서버를 갖는 랙에 위치할 수 있는 특정 시스템을 찾는 데 도움을 줍니다.
- 최대 16개 RSC 사용자 계정에 대한 지원이 추가되었습니다. 최대 10명의 사용자가 한 번에 로그인할 수 있습니다. 그러나, 증가된 사용자 계정 수가 5개의 동시 telnet 또는 서버당 GUI 로그인 세션의 제한에는 영향을 주지 않습니다.

## <span id="page-34-0"></span>Sun Remote System Control 소프트웨어를 설치하기 전에

RSC 소프트웨어는 이 Solaris Supplement CD에 대한 기본 설치의 한 부분으로서 포함되 어 있습니다. 호환 가능한 Solaris 서버에만 RSC 서버 구성요소를 설치해야 합니다. Solaris 또는 Windows 운영 환경 요구사항을 만족하는 모든 컴퓨터에는 클라이언트 소 프트웨어를 설치할 수 있습니다. RSC를 사용하기 전에 RSC 소프트웨어를 설치 및 구성 해야 합니다.

중요*:* RSC 서버 소프트웨어의 이전 버전에서 업그레이드하거나 소프트웨어를 재설치 하기 전에, 수퍼유저로 서버에 로그인하고 다음 명령을 사용하여 구성 데이터를 백업하 십시오.

# **rscadm show >** 원격파일이름 # **rscadm usershow >>** 원격파일이름

RSC가 제어하는 서버의 이름을 포함하는 의미있는 파일 이름을 사용하십시오. 필요 한 경우, 설치 후에 이 파일을 참조하여 구성 설정을 복원할 수 있습니다. 버전 2.2를 설치한 후 이전 버전의 RSC 서버 소프트웨어로 복귀하는 것은 바람직하지 않습니다. 그러나 복귀하는 경우, 구성 정보를 복원하고 서버를 전원 순환해야 합니다.

RSC 2.2 서버 소프트웨어 패키지, SUNWrsc는 다음과 같은 환경에 설치할 수 있습니다.

- Solaris 8 2/02 운영 환경을 실행하는 Sun Fire V480 서버
- Solaris 8 7/01 운영 환경 또는 RSC 2.2 제품을 지원하는 다른 Solaris 버전을 실행하는 Sun Fire V880 서버
- Solaris 8 1/01 운영 환경 또는 RSC 2.2 제품을 지원하는 다른 Solaris 버전을 실행하는 Sun Fire 280R 서버
- 다음 운영 환경 중 하나를 실행하는 Sun Enterprise 250 서버
	- Solaris 2.6
	- Solaris 7
	- Solaris 8

RSC 2.2 클라이언트 소프트웨어 패키지는 다음과 같은 환경에 설치할 수 있습니다.

- Solaris 2.6, Solaris 7 및 Solaris 8 운영 환경을 실행하는 기타 모든 컴퓨터. 패키지 : SUNWrscj(GUI) 및 SUNWrscd(문서).
- 다음 Microsoft Windows 운영 환경 중 하나를 실행하는 컴퓨터
	- Windows 98
	- Windows 2000
	- Windows NT 4.0

Microsoft Windows 운영 환경용 RSC GUI 및 문서를 설치하는 파일은 SunRsc.exe 입니다.

- RSC 2.2 소프트웨어를 실행하려면 클라이언트 컴퓨터에 Java 2 Standard Edition(J2SE) Runtime Environment 버전 1.3.0\_02 또는 후속 1.3.x 버전이 필요합니 다. RSC 2.2 소프트웨어는 J2SE Runtime Environment 버전 1.2.x을 사용하여 실행하 지 않습니다. 다음 웹 사이트 중 하나에서 해당 버전을 다운로드할 수 있습니다.
	- Solarisᅳhttp://www.sun.com/solaris/java
	- Windowsᅳhttp://java.sun.com/j2se/1.3/

Solaris 운영 환경을 설치하면 /opt/rsc/doc/로켈/pdf/user\_guide.pdf 위치에 *Sun Remote System Control(RSC) 2.2 User's Guide* 를 위치시킵니다. Windows 운영 환경 에 설치시 사용 설명서를 C:\Program Files\Sun Microsystems\Remote System Control\doc\로켈\pdf\user\_guide.pdf에 놓습니다.

다음 절은 Sun Remote System Control(RSC) 2.2 문제를 설명합니다.

### <span id="page-35-0"></span>RSC 일반 문제

이 절은 모든 플랫폼(Sun Enterprise 250, Sun Fire 280R, Sun Fire V880 및 Sun Fire V480 서버)에서 실행하는 RSC에 적용되는 문제를 설명합니다.

#### 경고 메시지가 지연될 수 있음(버그 ID 4474273)

RSC 변수 page\_enabled 및 mail\_enabled가 true로 설정되고 짧은 기간 안에 여 러 경고 메시지가 생성되는 경우, 첫번째 메시지는 시간에 맞게 전달되지만 간격 중에 발행되는 각 후속 메시지가 3-4분씩 지연됩니다.

#### RSC가 배터리 전원을 사용할 때 RSC GUI의 키스위치 위치를 알 수 없음(버그 ID 4492888)

RSC 카드가 배터리 전원으로 실행 중일 때, RSC GUI에 있는 키스위치 슬롯이 회색 점 으로 표시되고, 키스위치 위에 마우스를 놓았을 때의 텍스트가 "현재 키스위치 위치 알 수 없음"으로 표시됩니다.

#### alerts.html에 잘못된 정보가 제공됨(버그 ID 4522646)

page\_info1 또는 page\_info2 필드를 구성할 때, 호출기 전화 번호를 지정할 때는 임 의의 숫자 또는 영숫자 문자, #, @ 및 ,(콤마)를 사용할 수 있지만 PIN 영역은 숫자(0-9) 만을 포함할 수 있습니다. RSC GUI에서 이 기능에 대한 온라인 도움말이 틀렸습니다. 호출기와 함께 작동하도록 RSC를 구성하는 방법에 대한 자세한 정보는 *Sun Remote System Control(RSC) 2.2 User's Guide*를 참조하십시오.
diag-switch?가 true로 설정되는 경우 rsc-console이 시동 중에 팁 연결로 전환됨(버그 ID 4523025)

diag-switch?가 true로 설정되고 bootmode -u 명령을 사용하여 워크스테이션을 재시동하는 경우, 이전에 콘솔을 RSC로 경로 재지정한 경우에도 Solaris가 재시작한 후 rsc-console이 직렬(팁) 연결로 복귀합니다.

이것이 발생하는 경우, 재시동 조작이 완료된 후 수동으로 콘솔 출력을 다시 RSC로 경 로 재지정하십시오. 자세한 정보는 *Sun Remote System Control(RSC) 2.2 User's Guide*를 참조하십시오.

GUI/CLI에서의 전원 켜기가 허용되지만, 키스위치가 오프 위치 에 있을 때 아직 작동하지 않음(버그 ID 4524277)

시스템의 상태가 배터리 전원에서 대기 전원으로 변경되고 키스위치가 오프 위치에 있 는 경우, CLI나 GUI에서 poweron 명령을 발행할 때 RSC 소프트웨어가 시스템 전원을 다시 켤 수 없다는 경고를 생성합니다. RSC 소프트웨어는 다음 경고를 발행해야 합니 다. 키스위치를 다시 온 위치로 이동해야 합니다.

이것이 발생하는 경우, resetrsc 명령을 사용하십시오.

#### RSC bootmode -u 명령이 콘솔을 토글하지 못함(버그 ID 4525310)

이 간헐적인 문제점은 OpenBoot PROM 버전 4.4.6을 실행하는 Sun Fire V880 서버에서 관측되었습니다. 가끔 bootmode -u 명령이 콘솔을 RSC로 경로 재지정하지 못합니 다. 이것이 발생하는 경우, resetrsc 명령을 사용하십시오.

#### OBP 4.4.3이 경고 메시지 대신 ERROR: RSC-Initiated Reset을 표시함(버그 ID 4514863)

OpenBOOT PROM 소프트웨어 버전 4.4.3을 실행하는 서버에서, RSC가 시작한 시스템 재설정이 다음 메시지를 생성합니다.

ERROR: RSC-initiated Reset

이 메시지는 경고 레벨 메시지일 뿐이며, 조치가 필요없습니다.

일본어 Windows 98 시스템에서의 RSC 재시작 오류

Microsoft Windows 98의 일본어 버전에 RSC 클라이언트를 설치하는 경우, 사용자가 클 라이언트에서 나가고 javaw stack error가 나타나면 시스템을 재시동해야 RSC가 다시 시작됩니다. 이런 상황은 Windows 98 초기 버전에서만 발생하며, Microsoft Windows(95, 98 Second Edition, NT)에서는 발생하지 않습니다.

해결책: Microsoft 웹사이트에서 Microsoft IME98 Service Release 1(IME98-SR1)을 다운 로드하여 설치하십시오. IME98-SR1이 설치된 후에는 붕괴가 발생하지 않습니다.

### Sun Fire 280R, Sun Fire V880 및 Sun Fire V480 서버 에 대한 문제

이 절은 Sun Fire 280R, Sun Fire V880 및 Sun Fire V480 서버에서 실행하는 RSC에 적용 되는 문제를 설명합니다.

#### RSC 카드 제거 및 설치

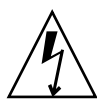

주의 **–** 시스템에 AC 전원 코드가 연결되었을 때 RSC 카드를 제거 또는 설치하면 시스 템이나 RSC 카드를 손상시킬 수 있습니다. 숙련된 서비스 요원만이 RSC 카드를 제거하 거나 교체해야 합니다. 이 서비스 조작을 수행하려면 공인 서비스 대리점에 문의하십시 오.

*Sun Fire 280R Server Service Manual* 또는 *Sun Fire 880 Server Service Manual* 의 절차에 따라서 RSC 카드를 제거 또는 설치하기 전에, 다음 절차를 수행하여 시스템에 *AC* 전원 이 공급되지 않도록 하십시오.

#### **1.** 시스템을 셧다운하고 중지합니다**.**

#### **2.** 시스템이 ok 프롬프트에 있을 때**,** 키스위치를 **OFF** 위치로 돌립니다**.**

이 때 시스템에는 여전히 대기 전원이 존재합니다.

#### **3.** 뒤판 콘센트에서 **AC** 전원 코드를 모두 뺍니다**.**

그러면 시스템에 대기 전원 전압이 존재하지 않게 됩니다.

#### **4.** 서비스 매뉴얼에서 요구하는 절차를 따르십시오**.**

#### 추가 RSC 경보

전원의 공급이 중단된 후 RSC 카드가 배터리를 사용하기 시작할 때 RSC는 Sun Fire 280R 또는 Sun Fire V880 서버에서 다음 경보를 발생합니다.

00060012: "RSC operating on battery power."

호스트 시스템이 RSC로부터 셧다운했을 때 RSC가 다음 경고를 생성합니다. 메시지가 로그 히스토리에 나타납니다.

00040000: "RSC Request to power off host. "

00040029: "Host system has shut down. "

키스위치를 사용하거나 OpenBoot PROM poweroff 명령을 사용하여 시스템을 셧다운 하는 경우, 위의 경고 00040029가 표시되는 유일한 경고입니다.

이 경보들은 *Sun Remote System Control(RSC) 2.2* 사용 설명서에 기록되어 있습니다.

배터리에서 대기로 갈 때 GUI의 Locator LED가 켜짐(버그 ID 4524272; Sun Fire V480 서버의 경우에만)

RSC 하드웨어가 배터리 전원에서 대기 전원으로 상태를 변경할 때, Sun Fire V480의 Locator LED가 GUI에서만 켜지는 것으로 나타납니다. 시스템에서는 켜지지 않습니다.

이런 상황이 발생하는 경우, resetrsc 명령을 사용하십시오.

### Sun Fire 280R 서버만에 대한 RSC 문제

이 절은 Sun Fire 280R 서버에서 실행하는 RSC에만 적용되는 문제를 설명합니다. 다른 Sun Fire 280R 서버 문제는 *Sun Fire 280R* 서버 제품 메모를 참조하십시오.

xir을 사용한 소프트 재설정이 작동하지 않음(버그 ID 4361396, 4411330)

xir 명령은 예상과는 달리 서버를 ok 프롬프트 상태로 만들지 않습니다. 이 문제점은 사용자의 서버 유형에 의해 결정되어질 수 있습니다. 하드웨어 플랫폼 릴리스 노트를 참조하십시오.

#### 시동 순서가 종종 RSC를 우회함(버그 ID 4387587)

드문 경우지만, 시스템이 시동 중에 RSC 카드를 우회할 수 있습니다. 시스템이 시동되 고 온라인인지 확인하려면, ping 명령을 사용하여 카드가 작동하는지 확인하거나 telnet 또는 rlogin을 사용하여 로그인하십시오. 시스템이 네트워크에 연결되지 않 으면, 시스템에 대한 tip 접속을 설정하십시오(콘솔 I/O가 RSC 카드로 경로 지정되지

않도록 하십시오). tip 접속을 사용하여 문제가 있는 시스템의 시동 메시지를 보거나 시스템을 재시동하십시오. 문제점 진단에 대한 도움말은 하드웨어의 사용 설명서를 참 조하십시오.

#### 전원 공급시 거짓 드라이브 고장이 보고됨(버그 ID 4343998, 4316483)

시스템을 켤 때, 시스템이 거짓 내장 드라이브 고장을 보고할 수 있으며 이것은 Sun Remote System Control 로그 이력에 기록됩니다.

RSC가 해당 오류를 보고하고 시스템이 성공적으로 Solaris 운영 환경으로 시동하는 경 우, 보고를 무시하십시오. 대부분의 경우, 오류가 있는 고장은 다시 나타나지 않습니다. 시동 프로세스 후에 디스크를 검증하려면 fsck 유틸리티를 사용하십시오.

참고 **–** Solaris 운영 환경이 보고하는 모든 디스크 드라이브 오류 메시지는 실제 디스크 드라이브 오류입니다.

ok 프롬프트에서 디스크 고장이 보고되고 시스템이 Solaris 운영 환경으로 시동하지 못 하면, 디스크 드라이브에 문제가 있을 것입니다. *Sun Fire 280R Server Service Manual*의 "Diagnostics, Monitoring, and Troubleshooting" 장에 설명된 OpenBoot Diagnostics 테스트 로 디스크 드라이브를 테스트하십시오.

#### 명령 rscadm resetrsc가 실패함(버그 ID 4374090)

콜드 재시작 후 또는 시스템을 켠 후, RSC 명령 rscadm resetrsc가 실패합니다. 이것은 알려진 조건입니다. 명령이 올바르게 기능하려면 호스트 시스템을 재설정해야 합니다.

호스트를 재설정하는 세 가지 방법이 있습니다. 다음 명령 중 하나를 사용하십시오.

- ok 프롬프트에서, reset-all 명령을 실행하십시오.
- RSC 명령줄 인터페이스(CLI) 프롬프트에서, reset 명령을 실행하십시오.
- Solaris CLI 프롬프트에서, reboot 명령을 실행하십시오.

이제 RSC rscadm resetrsc 명령이 제대로 기능합니다.

### Sun Fire V880 서버만에 대한 RSC 문제

이 절은 Sun Enterprise V880 서버에서 실행하는 RSC에만 적용되는 문제를 설명합니다.

#### xir을 사용한 소프트 재설정이 작동하지 않음(버그 ID 4361396, 4411330)

xir 명령은 예상과는 달리 서버를 ok 프롬프트 상태로 만들지 않습니다. 이 문제점은 사용자의 서버 유형에 의해 결정되어질 수 있습니다. 하드웨어 플랫폼 릴리스 노트를 참조하십시오.

### Sun Enterprise 250 서버만에 대한 RSC 문제

이 절은 Sun Enterprise 250 서버에서 실행하는 RSC에만 적용되는 문제를 설명합니다. 다른 Sun Enterprise 250 서버 문제는 *Sun Enterprise 250 Server Product Notes*를 참조하십 시오.

#### 증가된 RSC 사용자 계정 수가 지원되지 않음

최대 16명의 RSC 사용자 계정에 대한 지원이 RSC 2.2에 추가되었습니다. 그러나 Sun Enterprise 250 서버는 하드웨어 제한 때문에 계속 4명의 RSC 사용자 계정으로 제한됩니 다.

#### RSC 콘솔에서 OpenBoot PROM fsck 명령을 실행하지 마십시 오(버그 ID 4409169)

경로 재지정된 RSC 콘솔에서 fsck 명령을 발행하지 마십시오.

시스템의 input-device 및 output-device 설정을 ttya로 재설정하십시오. 그런 다음 시스템을 재시동하고 로컬 콘솔이나 단말기를 통해 시스템에 액세스한 후 OpenBoot PROM fsck 명령을 직접 실행하십시오.

RSC 콘솔에서 OpenBoot PROM boot -s 명령을 실행하지 마 십시오(버그 ID 4409169)

boot -s 명령은 RSC 콘솔에서 작동하지 않습니다.

시스템의 input-device 및 output-device 설정을 ttya로 재설정하십시오. 그런 다음 시스템을 재시동하고 로컬 콘솔이나 단말기를 통해 시스템에 액세스한 후 boot -s 명령을 직접 실행하십시오.

serial\_hw\_handshake 변수를 변경하려면 시스템을 재시동 해야 함(버그 ID 4145761)

RSC 구성 변수 serial\_hw\_handshake에 대한 변경이 효력을 가지려면, 서버가 재시 동되어야 합니다. 이것은 RSC 그래픽 사용자 인터페이스의 하드웨어 접속 가능 체크 상 자에도 영향을 줍니다. 이 제한은 설명서에 언급되지 않습니다.

전원 공급장치 경고가 GUI에 잘못된 색인을 표시함(버그 ID 4521932)

Sun Enterprise 250에서, 전원 공급장치는 0과 1로 번호가 지정되지만 RSC GUI는 이벤 트 로그와 경고에서 전원 공급장치 1과 전원 공급장치 2로 참조합니다.

## LOMlite 2 릴리스 노트

### LOMlite2 소프트웨어 추가

**1. Supplemental CD**를 넣고 **LOMlite 2.0** 소프트웨어 디렉토리로 변경합니다**.** 

# **cd /cdrom/cdrom0/Lights\_Out\_Management\_2.0/Product**

**2.** 모든 질문에 y를 대답하여 **LOMlite 2.0** 패키지를 추가합니다**.**

# **pkgadd -d . SUNWlomm SUNWlomr SUNWlomu**

**3. LOMlite 2.0** 패키지가 설치되었는지 확인합니다**.**

# **pkgchk -v SUNWlomm SUNWlomr SUNWlomu**

이제 LOMlite2 소프트웨어가 설치되었습니다. 다음 절에 설명하는 것처럼 LOMlite2 패 치 110208 추가를 계속하십시오.

### LOMlite2 패치 110208 추가

SunSolve에서 패치 110208의 최신 개정판(개정판 -13 이상)을 준비했는지 확인합니다.

```
참고 – 이 패치가 추가되지 않으면 LOMlite2 소프트웨어가 기능하지 않습니다.
```
#### **1.** 기본 **LOMlite2** 펌웨어 버전을 확인합니다**.**

#.를 입력하여 lom> 프롬프트로 변경한 후, version을 실행합니다.

```
#.
lom>version
LOM version: v4.4-LW2+LOM checksum: 387e
LOM firmware part# 258-7939-12
Microcontroller: H8S/2148
LOM firmware build Aug 30 2001 18:02:40
Configuration rev. v1.2
lom>console
```
LOM 펌웨어 버전이 4.5 미만이지 않아야 합니다.

- **2.** lom> 프롬프트에 **console**을 입력하여 # 프롬프트로 복귀합니다**.**
- **3.** 장치 노드가 있는지**(PROM 4.2.4**를 통해**)** 확인합니다**.**

```
# prtconf -V
OBP 4.2.4 2001/06/13 10:10
# prtconf | grep SUNW,lomv
                 SUNW,lomv (driver not attached)
```
**4.** 패치를 임시 디렉토리**(**/var/tmp**)**에 복사합니다**.**

패치가 있는지 확인합니다.

```
# cd /var/tmp
# ls
110208-13.zip
```
#### **5.** 패치를 추출합니다**.**

# **unzip 110208-13.zip**

#### **6.** 패치를 적용합니다**.**

```
# patchadd 110208-13
# reboot
```
#### **7.** 패치가 로드되었는지 확인합니다**.**

# **modinfo | grep lomv**

#### **8.** 펌웨어를 업그레이드하려면**,** 다음을 입력합니다**.**

```
# lom -G default
```
프롬프트될 때 **C**를 입력하여 계속합니다.

참고 **–** 이 프로세스는 몇 분 정도 소요됩니다. 갱신이 진행 중인 동안 시스템을 끄기 마 십시오.

#### **9. Return**을 눌러서 **UNIX** 프롬프트를 다시 표시합니다**.**

참고 **–** 시스템이 ok 프롬프트를 표시하는 경우, **go**를 입력하여 UNIX 프롬프트로 복귀 하십시오.

```
10. lom -a 명령을 실행하여 기능을 점검합니다.
```

```
# lom -a
PSUs:
1 OK
Fans:
1 OK speed 90%
2 OK speed 86%
3 OK speed 75%
LOMlite configuration settings:
serial escape character=#
serial event reporting=default
Event reporting level=fatal, warning & information
Serial security=enabled
Disable watchdog on break=enabled
Automatic return to console=disabled
alarm3 mode=user controlled
firmware version=4.5
firmware checksum=1164
product revision=1.4
product ID=Netra T4
.
<truncated>
.
LOMlite led states:
1 on Power
2 off Fault
3 off Supply A
4 off Supply B
5 on PSU ok
6 off PSU fail
#
```
이제 소프트웨어가 설치되었고 시스템을 사용할 준비가 되었습니다.

# Solstice DiskSuite 및 Alternate Pathing  $(H)$   $\Box$  ID 4367639)

Alternate Pathing 2.3 또는 2.3.1이 SPARCstorage™ Array 100 또는 SPARCstorage Array 200에 이미 설치 및 구성된 Sun Enterprise 6000 시스템에서 Solstice DiskSuite™ 4.1.2 메 타툴을 호출할 때 세그먼트화 고장 오류가 발생합니다.

메타툴을 호출한 후, 다음 메시지가 표시됩니다.

```
root@[/]>metatool &
[1] 2569
root@[/]>Initializing metatool... Done.
Discovering drives and slices... metatool: Segmentation Fault
```
해결책: /usr/lib/libssd.so.1 및 /usr/lib/libap\_dmd.so.1을 /usr/sadm/ lib/lvm으로 이동하십시오.

## SunFDDI 및 디스크없는 시동(버그 ID 4390228)

SunFDDI PCI 보드(FDDI/P)는 디스크없는 시동을 지원하지 않습니다. SunFDDI SBus 보 드(FDDI/S)는 sun4m 및 sun4u 플랫폼에서만 디스크없는 시동을 지원합니다.

## 복수 Sun GigaSwift 이더넷 카드가 시스템 을 정지시킬 수 있음(버그 ID 4336400, 4365263, 4431409)

둘 이상의 Sun GigaSwift 이더넷 카드가 설치되는 경우 시스템이 과중한 CPU 사용을 겪 거나 정지할 수 있습니다.

# cpr 모듈이 실행할 때 시스템이 정지할 수 있음(버그 ID 4466393)

Expert3D 또는 Expert3D-Lite 카드와 함께 임의 버전의 Solaris 8 소프트웨어를 실행 중인 경우, cpr이 실행한 후 문제가 발생할 수 있습니다.

해결책: 패치 108576-15 또는 그 이상을 설치하십시오.

# librt 객체가 다중 사용자 모드로 전이하 지 않음(버그 ID 4479719)

세마포어가 부적합하게 작성될 때 SunVTS가 다중 사용자 모드에서 실패할 수 있습니 다.

해결책: 시스템이 다중사용자 모드에 도달한 후에 SunVTS를 실행하기 전에, picld를 종료하고 재시작하십시오.

# **/etc/init.d/picld stop** # **/etc/init.d/picld start**

# ToolTalk Database Server의 약점이 루트 액세스를 허용함(버그 ID 4499995)

ToolTalk Database Server(/usr/openwin/bin/rpc.ttdbserverd)가 가능할 때, 원 격 및 지역 접근할 수 있습니다. 이러한 접근은 잠재적으로 시스템에 대한 루트 액세스 를 제공할 수 있습니다 접속된 시스템은 루트 디렉토리에 있는 A로 시작하는 가비지 파 일의 존재로 식별할 수 있습니다.

해결책: inetd.conf 파일에서 rpc.ttdbserverd 행을 제거하십시오. chmod a-x 명령을 /usr/openwin/bin/rpc.ttdbserverd에 대해 사용하여 서비스를 비활성 화하십시오. Sun 담당자에게 미래의 패치에 대해 문의하십시오.

# 시스템 시동 중에 유효하지 않은 경고 (버그 ID 4519441)

Netra ct 800 또는 Sun Blade™ 100 시스템을 시동할 때 다음과 같은 경고 메시지가 나타 날 수 있습니다.

invalid vector intr: number 0x7de, pil 0x0

이 메시지는 양성이며 무시할 수 있습니다.

# Sun Enterprise 서버의 AP 2.3.1

## Sun Enterprise 서버의 AP 2.3.1

이 절에는 Sun Enterprise 3*x*00, 4*x*00, 5*x*00, 6*x*00 및 10000 서버에 있는 Alternate Pathing(AP) 2.3.1에 대한 릴리스 노트가 들어 있습니다.

AP는 사용자가 주변 장치에 대한 대체되는 물리적 경로를 정의하고 제어할 수 있게 하 므로, 서버에 대한 증가된 가용성과 고장 복구의 레벨을 추가합니다. 장치에 대한 물리 적 경로가 사용할 수 없게 되는 경우, 대체 경로를 사용할 수 있습니다. 자세한 정보는 AnswerBook2 Alternate Pathing 2.3.1 Collection에 있는 *Sun Enterprise Server AP 2.3.1* 사 용 설명서를 참조하십시오.

### 미래의 AP 지원

AP 다중경로 I/O 기술은 Sun StorEdge Traffic Manager 및 IPMP에 의해 제공되는 더욱 확장성이 큰 최신 기술로 대체되고 있습니다.

이러한 최신 기술은 정교하고 사용자에게 친숙하면서 Solaris와 잘 통합되는 인터페이 스를 갖고 더 나은 전체 다중경로 솔루션을 제공합니다. IPMP는 또한 오류 검출시 네트 워크에 대한 진정한 자동 전환을 제공합니다.

I/O 다중경로 기능을 위해 AP를 사용하는 경우, AP 설치를 구성해제하고 I/O 다중경로 제어에 대해 이러한 최신 기술을 이용하기 시작할 것을 권장합니다.

3가지 기술 모두 Solaris 8 시간대 중에 사용 가능합니다. 그러나, AP는 Solaris 9에서는 더 이상 사용 불가능하다는 것을 기억하십시오.

### 설치 문제

Solaris 2.6 및 Solaris 7 소프트웨어에서 Solaris 8 소프트웨어로 업그레이드하는 경우, 시스템에 AP 2.1 및 AP 2.2가 설치되어 있으면 AP 2.3이나 AP 2.3.1로 업그레이드해야 합니다. 대부분의 시스템에 볼륨 관리자가 설치되어 있으므로 다음 절에서 볼륨 관리자 에 대해 설명합니다.

참고 **–** AP 2.3.1은 특정 Solaris 운영 환경에서 설치됩니다. 시스템에 AP 2.3.1이 이미 설치되어 있고 최신 운영 시스템으로 갱신하려면 다음 갱신 절차에 따라서 pkgrm을 사 용하여 AP 2.3.1 소프트웨어를 제거하고 AP 2.3.1을 다시 설치해야 합니다.

이 절에는 다른 출판물의 여러 절을 사용해야 하는 전체 프로세스의 개요가 들어 있습 니다. 업그레이드를 시작하기 전에 다음 출판물이 있는지 확인해야 합니다.

- *Sun* 하드웨어를 위한 *Solaris 8 2/02* 릴리스 노트*(*부록*)*(Solaris 8 2/02 Media Kit에서 인쇄된 형식으로 사용 가능함)
- *Solaris 8 2/02 Sun* 하드웨어 플랫폼 안내서(Solaris 8 Media Kit에서 인쇄된 형식으로 또는 Sun Hardware Supplements CD의 AnswerBook2 형식으로 사용 가능함)
- *Sun Enterprise Server Alternate Pathing 2.3.1 사용 설명서*(Solaris 8 Media Kit에 있는 Sun Hardware Supplements CD에서 AnswerBook2 형식으로 사용 가능함 )
- Volume Manager 사용 설명서
- Volume Manager 설치 및 제품 메모

참고 **–** 업그레이드를 시작하기 전에 Volume Manager가 Solaris 8 소프트웨어를 지원하 는지 확인합니다.

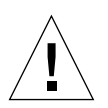

주의 **–** 업그레이드를 완료하려면 여기에 제공되는 순서를 따라야 합니다.

일반적으로, 다음 작업을 수행하게 됩니다.

- Volume Manager 구성해제
- AP의 이전 버전 제거
- Solaris 8 운영 환경으로 업그레이드
- AP 2.3.1 설치
- Volume Manager 설치 및 재구성

특히, 다음 작업을 반드시 수행해야 합니다.

- 1. *Solaris 8 2/02 Sun* 하드웨어 플랫폼 안내서의 "AP 업그레이드 수행"을 읽으십시오.
- 2. 확인되지 않은 모든 AP 메타장치를 확인하십시오(*Solaris 8 2/02 Sun* 하드웨어 플랫 폼 안내서에 있는 "AP 2.3.1로 업그레이드"의 1단계를 참조하십시오).
- 3. 특정 공급업체가 제공한 문서를 사용해서 Volume Manager를 구성해제합니다.

참고 **–** Volume Manager를 구성해제하는 경우, AP와 관련해서 제조업체가 권장하는 단 계가 아닌 다른 추가 단계는 수행할 필요가 없습니다.

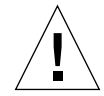

주의 **–** Volume Manager가 구성해제되고 새 운영 환경을 설치하라는 메시지가 뜨면, 바 로 작업을 중단하고 이전 AP 버전을 제거하십시오. 이 시점에서 Solaris 8 소프트웨어를 설치하면 안됩니다.

- 4. *Solaris 8 2/02 Sun* 하드웨어 플랫폼 안내서의 "현재 AP 구성 제거"를 이용하여 현재 AP 구성을 제거하십시오.
- 5. *Solaris 8 2/02 Sun* 하드웨어 플랫폼 안내서의 "Solaris 운영 환경 업그레이드(적용 가 능한 경우) "를 사용하여 Solaris 8로 업그레이드하십시오.
- 6. *Solaris 8 2/02 Sun* 하드웨어 플랫폼 안내서의 지침을 사용하여 AP 2.3.1로 업그레이 드하십시오.
- 7. 제조업체의 지침에 따라 Volume Manager를 설치합니다.

AP 2.3.1을 업그레이드할 때 ap\_upgrade\_begin을 실행할 때 두 경로가 모두 액세스 가능하지 않으면, ap\_upgrade\_finish는 완료되지만 경로 그룹을 재작성할 수 없습 니다. 오류 메시지는 표시되지 않습니다.

### 일반적인 문제

이 절에는 Sun Enterprise 서버에서 AP를 포함하는 일반적인 문제들이 들어 있습니다. AP를 설치 또는 구성하기 전에 이 절을 읽어야 합니다.

참고 **–** 모든 Sun Enterprise 10000 도메인에서 AP 2.3.1을 갱신하면 pkgrm을 사용하여 SSP 워크스테이션에서 SUNWapssp 패키지 소프트웨어를 안전하게 제거할 수 있습니 다. 하지만 도메인이 AP의 이전 버전에 남아 있으면 SSP 워크스테이션에 있는 AP 소프 트웨어를 제거하면 *안됩니다*. SSP 워크스테이션에 남아있는 AP 소프트웨어는 AP 2.3.1 에 영향을 끼치지 않습니다.

#### 지원되는 장치

다음 장치가 Sun Enterprise 서버의 AP 소프트웨어에 의해 지원됩니다.

- pln(soc) 컨트롤러를 사용하여 AP가 인식하는 Sun SPARCstorage™ Arrays
- sf(socal) 및 fp(qlc) 컨트롤러를 사용하여 AP가 인식하는 Sun StorEdge A5000
- sf(socal) 및 fp(qlc) 컨트롤러를 사용하여 AP가 인식하는 Sun StorEdge T3
- sf(socal) 및 fp(qlc) 컨트롤러가 인식하는 Sun Enterprise E3500 내장 드라이브
- SunFastEthernet<sup>TM</sup> 2.0(hme)
- SunFDDI/S 6.0(nf) SAS(단일 첨부 스테이션) 및 DAS(이중 첨부 스테이션)
- SCSI-2/Buffered Ethernet FSBE/S 및 DSBE/S(1e)
- Quad Ethernet(qe)
- Sun Quad FastEthernet™(qfe)
- **Sun Gigabit Ethernet 2.0(ge)**

다음 표는 각각의 릴리스에서 지원되는 장치들을 나열합니다.

| AP 버전                                                                                                    | <b>Solaris</b><br>릴리스                        | <b>NICs</b> |              |    |    |             |    |             |     |     | 디스크 컨트롤러                           | 기억 장치<br>제품                       |  |
|----------------------------------------------------------------------------------------------------|----------------------------------------------|-------------|--------------|----|----|-------------|----|-------------|-----|-----|------------------------------------|-----------------------------------|--|
|                                                                                                    |                                              | ge          | hme          | le | nf | bf          | hi | qe          | qfe | vge |                                    |                                   |  |
| 2.0                                                                                                    | 2.5.1                                        |             | X            | X  | X  | X           | X  | X           | X   |     | pln/soc                            | <b>SSA</b>                        |  |
| 2.0.1                                                                                                    | 2.5.1                                        |             | X            | X  | X  | $\mathbf X$ | X  | X           | X   |     | pln/soc.<br>sf/socal               | SSA.<br>A5000                     |  |
| 2.1                                                                                                    | 2.6                                          | X           | $\mathbf{x}$ | X  | X  |             |    | X           | X   | X   | pln/soc,<br>sf/soc                 | SSA.<br>A5000                     |  |
| 2.2                                                                                                    | $\overline{7}$                               | X           | $\mathbf{X}$ | X  | X  |             |    | X           | X   |     | pln/soc,<br>sf/socal.<br>$fp/qlc*$ | SSA,<br>A5000                     |  |
|                                                                                                    | 2.6                                          | X           | X            | X  | X  |             |    | $\mathbf X$ | X   | X   | pln/soc.<br>sf/socal               | SSA.<br>A5000,                    |  |
| 2.3                                                                                                    | $\overline{7}$                               | X           | X            | X  | X  |             |    | $\mathbf X$ | X   |     | pln/soc,<br>sf/socal.<br>fp/qlc+   | SSA,<br>A5000,<br>$T3\frac{8}{3}$ |  |
|                                                                                                    | 8                                            | X           | X            | X  | X  |             |    |             | X   |     | pln/soc.<br>sf/socal.<br>fp/qlc    | SSA,<br>A5000, T3§                |  |
| 2.3.1                                                                                                    | 8                                            | X           | X            | X  | X  |             |    |             | X   |     | pln/soc.<br>sf/socal,<br>fp/qlc    | SSA.<br>A5000, T3                 |  |
| * - AP 2.2를 위한 fp/qlc 지원은 Solaris 7(Solaris 7 11/99에 포함됨) 및 AP 2.2에 대한<br>패치가 필요합니다. 자세한 정보는 http://www.sunsolve.com를 참조하십시오. |                                              |             |              |    |    |             |    |             |     |     |                                    |                                   |  |
| + - fp/qlc 지원은 Solaris 7 11/99 및 Solaris 8이 필요합니다.                                                                            |                                              |             |              |    |    |             |    |             |     |     |                                    |                                   |  |
|                                                                                                    | § - AP 2.3은 Sun StorEdge T3 지원으로 최적화되지 않습니다. |             |              |    |    |             |    |             |     |     |                                    |                                   |  |

표 **4-1** AP 지원 매트릭스

#### SunFDDI 및 Gigabit Ethernet 장치

SunFDDI/S(개정 7.0) 및 Gigabit Ethernet(개정 2.0)에서 AP 2.3.1 유효성 검증 테스트가 수행되었습니다. 이들 장치 중 하나를 설치하는 경우, 더 높은 개정 레벨이 존재하지 않 으면 테스트된 개정 레벨을 사용해야 합니다. 또한, 이 장치에 대한 모든 사용 가능한 패 치를 설치해야 합니다. 패치에 대한 자세한 정보는 다음 주소를 참조하십시오. http://www.sunsolve.sun.com

#### Sun StorEdge A3000

Sun StorEdge A3000은 AP 2.3.1이 제공하는 것과 유사한 복구 기능을 지원합니다. 이 때 문에 AP 2.3.1은 Sun StorEdge A3000을 지원하지 않습니다. 복구 지원에 대한 자세한 정 보는 제품 설명서를 참조하십시오.

#### Sun StorEdge A5000

AP 2.3.1은 이 릴리스에서 Sun StorEdge A5000을 지원합니다.

#### Sun StorEdge A7000

AP 2.3.1은 이 릴리스에서 Sun StorEdge A7000을 지원하지 않습니다.

#### Sun StorEdge T3

AP 2.3.1은 이 릴리스에서 경로 최적화된 AP 구성의 Sun StorEdge T3를 지원합니다. 경로 최적화는 T3에 대한 I/O 트래픽의 효율적인 분산을 의미합니다.

#### 소프트웨어 호환성

다음 목록은 Sun Enterprise 서버에 설치할 수 있는 AP 및 Solaris 소프트웨어의 가능한 조합을 보여줍니다.

- AP 2.3.1 및 DR이 있는 Solaris 8
- AP 2.3 및 DR이 있는 Solaris 8
- AP 2.3.1 및 DR이 있는 Solaris 7
- AP 2.3 및 DR이 있는 Solaris 7
- AP 2.2 및 DR이 있는 Solaris 7
- AP 2.3.1 및 DR이 있는 Solaris 2.6
- AP 2.3 및 DR이 있는 Solaris 2.6
- AP 2.1 및 DR이 있는 Solaris 2.6
- AP 2.0.1 및 DR이 있는 Solaris 2.5.1(Sun Enterprise 10000 서버 전용)

■ AP 2.0 및 DR이 있는 Solaris 2.5.1(Sun Enterprise 10000 서버 전용)

참고 **–** AP는 Solaris 8 2/02 운영 환경을 실행 중인 Sun Enterprise 10000 도메인에서 실 행하는 DR 모델 3.0을 지원하지 않습니다. AP는 Sun Enterprise 10000 도메인에서 DR 모 델 2.0을 지원합니다. DR 모델 3.0과 호환되는 다중경로 소프트웨어에 대한 자세한 내 용은 *SSP 3.5 Installation Guide and Release Notes*를 참조하십시오.

#### AP 패치

사용할 수 있는 AP 패치가 있는지 정기적으로 SunSolve 웹사이트를 확인하고 권장 패치 를 적용하십시오.

http://sunsolve.Sun.com

#### 동적 재구성(DR) 문제

DR Attach 조작은 컨트롤러를 AP에 즉시 액세스시키지 않고도 완료할 수 있습니다. apconfig를 사용해서 새 컨트롤러로 전환하기 전에 물리적 장치가 있는지 확인해 보 아야 합니다.

Solaris 2.6 운영 환경에서 작동되는 Sun Enterprise 10000 서버가 dr\_daemon으로 올바 르게 작동되려면 AP 2.3.1에 대한 패치 106284-02가 필요합니다.

#### 시동 디스크 문제

AP 2.3.1은 경로가 정의된 시동 디스크와 도메인 당 하나의 미러 디스크를 지원합니다.

시동 복구 실행 장치에서 불일치한 점을 수정하려면 시동 디스크에 대한 별명을 지원하 지 않습니다.

시동 복구는 AP 2.3.1에서 일반적인 구조입니다. 시동 복구는 Starfire 플랫폼 뿐 아니라 Sun Fire에서도 작동합니다.

#### IPMP 문제

IPMP/AP 경로 그룹은 이 릴리스에서 지원되지 않습니다.

#### Sun Fibre Channel 포트 드라이버(qlc/fp) 문제

qlc/fp 드라이버를 사용하는 SENA 장치는 socal/sf 스택을 사용하는 SENA 장치와 다른 실제 장치로 간주됩니다. SENA 장치는 qlc/fp 및 socal/sf 드라이버가 단일 SENA 장치를 서비스하는 혼합 구성을 지원하지 않습니다. 따라서, 두 장치를 AP 메타장치로 결합할 수 없습니다.

socal/sf 드라이버를 사용하는 실제 SENA 장치의 펌웨어를 광 채널 컨트롤러에 대해 qlc/fp 드라이버를 사용하도록 개정하는 것은 다른 유형의 컨트롤러로 하드웨어를 교체 하는 것과 같습니다(그 반대도 마찬가지입니다). 펌웨어를 개정하기 전에 그런 컨트롤 러에서 Alternate Pathing을 구성해제해야 합니다. 예를 들면,

# **apdisk** -d **sf:0**  # **apdb** -C

SENA 펌웨어를 개정하십시오.

개정을 수행한 후, 새 장치 이름을 사용하여 경로 그룹을 재작성하십시오. 예를 들면,

```
# apdisk -c -p fp:0 -a fp:1
# apdb -C
```
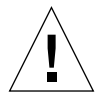

주의 **–** AP를 구성해제하지 않고 펌웨어를 변경하면, 새 대체 경로 지정된 컨트롤러에 서 사용 가능한 파일 시스템을 액세스할 수 없습니다. 해당 파일 시스템이 시동 중에 필 요한 경우, 시스템은 시동 불가능하게 될 수 있습니다.

AP 문서 위치

AP 2.0과 2.0.1 문서는 docs.sun.com의 Hardware -> Enterprise Servers의 각 모음에 있 습니다.

그러나 AP 2.1과 2.2는 docs.sun.com의 Hardware -> Solaris on Sun Hardware AnswerBook 모음에 있습니다.

AP 2.3 및 2.3.1은 Hardware -> Enterprise Servers의 해당 모음에 있습니다.

### 알려진 버그/해결 방안

설비하지 않은 메타네트워크를 전환하는 동안 패닉함.(버그 ID 4361968)

### 수정된 버그

이 절에는 AP 2.3 릴리스(Solaris 8) 이후에 수정된 보다 중요한 버그의 개요와 Sun 버그 ID 번호가 들어 있습니다. 이 목록은 모든 수정된 버그를 포함하지는 않습니다.

(해결 방안) DR 구성 후에 AP를 사용한 경로의 즉시 전환은 경로가 "T" 상태에 들어가 게 만듦.(버그 ID 4265982)

(해결 방안) 개별 목표 실패, FC 허브/fabric 및 데이지 체인 연결에 대한 AP 처리.(버그 ID 4276330)

(해결 방안) AP 및 sds로 꽉 찬 미러된 내장 디스크를 갖는 Sun Enterprise 3500을 정지 함.(버그 ID 4297492)

Sun StorEdge T3 어레이 파트너 그룹 또는 2x2 확장을 갖는 ctrl 장애 조치 중의 읽기/쓰 기 오류.(버그 ID 4342963)

다중 ".probe" 실행으로 인해 UNIX 호스트의 LUN이 ENODEV를 갖고 실패함. (버그 ID 4347014)

.probe 직후의 T3 ONLINE Master로부터의 ENXIO가 ctlr 실패를 시작함. (버그 ID 4347016)

### 기타 버그

이 절에는AP 2.3.1 및 Solaris 8 운영 환경과 관련해서 발견한 보다 중요한 버그에 대한 개요와 Sun 버그 ID 번호가 들어 있습니다. 이 목록은 모든 수정된 버그를 포함하지는 않습니다.

#### 기타 수정된 버그

ssd: 일련 번호는 고유 일련 번호 페이지에서 얻어야 함(버그 ID 4295457)

설명: AP는 Sun Device ID 기능, 특히 ddi\_devid\_compare()에 의존합니다. AP가 지 원하는 모든 장치는 Sun Device ID와 충분하게 인터페이스해야 합니다. 이것은 SUN 버 그 ID 4295457의 해결에 직접 의존하게 합니다. 따라서, 다음 세 패치에 종속됩니다.

- Solaris 2.6에 대하여, 패치 105356-15
- Solaris 7에 대하여, 패치 107458-09
- Solaris 8에 대하여, 패치 109524-01

해결책: 다음 인터넷 주소의 SunSolve에서 패치를 얻을 수 있습니다. http://sunsolve.sun.com

qfe 드라이버가 DL\_OK\_ACK를 갖고 DL\_ENABMULTI\_REQ 원시에 응답하지 않음(버그 ID 4241749)

qfe 컨트롤러를 사용하여 Solaris 7 운영 환경을 실행하는 시스템은 qfe 컨트롤러를 갖는 경로 그룹으로 전환할 때 시스템이 중지되지 않도록 하기 위해 패치 107743-06을 설치해야 합니다.

해결책: 다음 인터넷 주소의 SunSolve에서 패치 107743-06을 얻을 수 있습니다. http://sunsolve.sun.com

# Sun Fire 6800/4810/4800/3800 시스템에 대한 알려진 문제

이 장에서는 Sun Fire 6800/4810/4800/3800 시스템에서의 Solaris 운영 환경 사용과 연관 된 알려진 문제를 설명합니다.

## Sun Fire 6800/4810/4800/3800 시스템

이 절은 Solaris 운영 환경 사용에 대한 정보를 제공합니다.

### 시스템 구성 정보 표시

prtdiag 명령은 시스템 구성 매개변수를 표시하는 Solaris 운영 환경 명령 중 하나입니 다. 이 운영 체제 릴리스에 대해 *Sun* 하드웨어 플랫폼 안내서에 있는 이 명령에 대한 정 보가 틀렸습니다. 다음이 올바른 정보입니다.

Solaris 운영 환경 prtdiag(1M) 명령은 Sun Fire 6800/4810/4800/3800 시스템의 도메인 에 대한 다음 정보를 표시합니다.

- 구성
- 진단
- 총 메모리량(prtconf 명령과 유사함)

## Sun Fire 6800/4810/4800/3800 시스템의 동적 재구성

동적 재구성(DR)은 Solaris 8 2/02용으로 지원됩니다. 이 절에는 이 릴리스 시점에서 Sun Fire 6800/4810/4800/3800 시스템의 DR에 대한 알려진 문제가 들어 있습니다.

참고 **–** DR 기능을 포함하는 시스템 컨트롤러 펌웨어에 대한 정보는 5.12.6 펌웨어 릴리 스에 포함되어 있는 *Sun Fire 6800/4810/4800/3800 Systems Software Release Notes*를 참조 하십시오. 이 펌웨어 및 관련 문서가 SunSolve 패치 112127-02에 포함되며, 이 패치는 SunSolve 웹 사이트(http://sunsolve.Sun.com)에서 구할 수 있습니다.

Sun Fire 6800, 4810, 4800 및 3800 시스템의 DR(동적 재구성)에 대한 이들 릴리스 노트 는 다음 주제들을 다룹니다.

- 53 페이지의 "동적 재구성 [소프트웨어](#page-60-0) 설치 지침"
- 55 [페이지의](#page-62-0) "알려진 DR 제한"
- 59 페이지의 "동적 재구성 [소프트웨어](#page-66-0) 버그"

### 시스템 고유 DR 지원

6800/4810/4800/3800 시스템에서 시스템 고유 DR 지원이 cfgadm 명령에 의해 표시됩 니다. 시스템 보드가 클래스 "sbd"로 표시됩니다. CompactPCI(cPCI) 카드는 클래스 "pci"로 표시됩니다. cfgadm 인터페이스를 통한 DR 사용자는 다른 DR 클래스도 볼 수 있습니다.

DR에 대한 시스템 고유 문제점에 대한 자세한 정보는 59 [페이지의](#page-66-1) "알려진 동적 재구성 [버그](#page-66-1)"를 참조하십시오.

접속 지점과 연관된 클래스를 보려면, 수퍼유저로서 다음 명령을 실행하십시오.

```
# cfgadm -s "cols=ap_id:class"
```
동적 접속 지점은 -a 옵션을 가진 cfgadm 명령을 사용하여 나열될 수도 있습니다. 특 정 접속 지점의 클래스를 판별하려면, 위의 명령에 인수로 해당 지점을 추가하십시오.

# <span id="page-60-0"></span>동적 재구성 소프트웨어 설치 지침

다음 소프트웨어가 Sun Fire 시스템에서 DR을 지원합니다. Solaris 운영 환경의 버전 8 2/02 및 시스템 펌웨어의 버전 5.12.6.

또한, Sun Management Center(SunMC) 설치 옵션도 있습니다. 완전한 지침에 대해서는 *SunMC 3.0 Software Supplement for Sun Fire*를 참조하십시오.

참고 **–** Sun Management Center 3.5가 Solaris 릴리스와 함께 제공됩니다.

### 시스템 펌웨어 업그레이드

Sun Fire 시스템 펌웨어의 업그레이드는 펌웨어 이미지가 저장된 FTP 또는 HTTP 서버 로부터 FTP 또는 HTTP 연결을 통해 이루어집니다. 자세한 정보를 보려면, *Sun Fire 6800/4810/4800/3800 Systems Platform Administration Manual*를 참조하십시오.

참고 **–** 펌웨어 패치 설치에 대한 추가 정보가 패치와 함께 수반되는 README 및 Install.info 파일에 들어 있습니다.

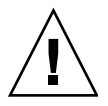

주의 **–** 모든 CPU/메모리 보드 및 I/O 어셈블리에 대해 펌웨어를 갱신하지 않고 시스템 컨트롤러 펌웨어를 갱신하지 마십시오.. CPU/메모리 보드 및 I/O 어셈블리에 대한 펌웨 어가 시스템 컨트롤러 펌웨어와 다른 경우, 도메인을 시동할 수 없을 수도 있습니다.

#### 시스템 펌웨어 업그레이드

#### **1. FTP** 또는 **HTTP** 서버를 설정합니다**.**

자세한 정보는 *Sun Fire 6800/4810/4800/3800 Systems Platform Administration Manual*( 부품 번호 805-7373-13)의 부록 B를 참조하십시오.

#### **2. 5.12.6** 펌웨어를 다운로드합니다**.**

이 펌웨어 및 관련 문서가 다음 위치의 SunSolve 웹 사이트에서 구할 수 있는 SunSolve 패치 112127-02에 포함되어 있습니다.

http://sunsolve.Sun.COM/pub-cgi/show.pl?target=patches/patchaccess

**3.** 다음과 같은 명령을 사용하여 패치를 **FTP** 또는 **HTTP** 서버에 복사합니다**.**

```
# cp /patch_location/* /export/ftp/pub/5.12.6
```
**4.** 펌웨어를 업그레이드할 때 시스템 컨트롤러 콘솔**(**직렬 포트**)**에 연결하여 시스템을 모니 터합니다**(6** 단계**).**

다음은 시스템 컨트롤러에 대한 프롬프트입니다.

*sc*호스트이름:SC>

**5. Solaris** 운영 환경을 중지하여 모든 도메인을 종료합니다**.**

키스위치는 이 도메인에 그대로 위치합니다.

**6. 5** 단계에서 셧다운한 각 도메인에**,** 키스위치 위치를 standby로 설정합니다**.**

*sc*호스트이름:A> **setkeyswitch standby**

**7.** 플랫폼 쉘에서 시스템 컨트롤러의 showboards 명령을 실행하여 모든 **CPU/**메모리 보 드 및 **I/O** 어셈블리의 전원이 켜져 있는지 확인합니다**.**

*sc*호스트이름:SC> **showboards**

**8.** 모든 **CPU/**메모리 보드 또는 **I/O** 어셈블리의 전원이 켜져 있지 않은 경우**,** 플랫폼 쉘에 서 시스템 컨트롤러의 poweron 명령을 사용하여 그 구성요소들의 전원을 켭니다**.**

*sc*호스트이름:SC> **poweron** 구성요소이름

**9.** 플랫폼 쉘에서 시스템 컨트롤러의 flashupdate 명령을 사용하여 펌웨어를 업그레이 드합니다**.**

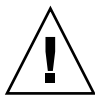

주의 **–** 이 단계를 수행하는 동안 시스템의 전원을 끄거나 재설정하지 마십시오.

URL 프로토콜에 적절한 명령 구문을 사용합니다.

*sc*호스트이름:SC> **flashupdate -f** *URL* **all**

flashupdate 명령은 시스템 컨트롤러를 재시동하고 CPU/메모리 보드 및 I/O 어셈블 리, scapp, 및 RTOS를 업그레이드합니다.

참고 **–** scapp 5.12.5 또는 이후 버전 및 RTOS 18 또는 이후 버전을 실행하고 있을 때, 업그레이드 절차는 설치되어 있는 이미지가 현재 설치된 이미지와 다를 경우에만 scapp 및 RTOS를 갱신합니다.

**10.** 시스템 컨트롤러가 성공적으로 재시동한 후**,** 각 도메인 콘솔에 연결하고 키스위치 위치 를 off로 설정하여 모든 **CPU/**메모리 보드 및 **I/O** 어셈블리의 전원을 끕니다**.**

*sc*호스트이름:A> **setkeyswitch off**

**11.** 플랫폼 쉘에서 시스템 컨트롤러의 showboards 명령을 실행하여 모든 **CPU/**메모리 보 드 및 **I/O** 어셈블리의 전원이 꺼져 있는지 확인합니다**.**

*sc*호스트이름:SC> **showboards**

**12.** 모든 **CPU/**메모리 보드 또는 **I/O** 어셈블리의 전원이 꺼져 있지 않은 경우**,** 플랫폼 쉘에 서 시스템 컨트롤러의 poweroff 명령을 사용하여 그 구성요소들의 전원을 끕니다**.**

*sc*호스트이름:SC> **poweroff** 구성요소이름

**13.** 키스위치 위치를 on으로 설정하여 각 도메인을 가져옵니다**.**

*sc*호스트이름:A> **setkeyswitch off**

**14.** 모든 도메인이 나오면**,** dumpconfig 명령을 사용하여 시스템 컨트롤러의 구성 백업을 갱신합니다**.**

*sc*호스트이름:SC> **dumpconfig -f** *URL*

여기서 *URL*은 ftp 프로토콜을 지정합니다.

## <span id="page-62-0"></span>알려진 DR 제한

이 절에는 Sun Fire 6800, 4810, 4800 및 3800 시스템의 알려진 DR 소프트웨어 제한을 설 명합니다.

### 일반적인 DR 제한

- 시스템 컨트롤러(SC)에 대해 addboard 명령줄 인터페이스(CLI) 명령을 실행하는 경우처럼 DR 절차를 사용하지 않고 도메인에 시스템 보드를 추가하는 경우, setkeyswitch off 명령을 실행한 후 setkeyswitch on 명령을 실행하여 보드 를 시스템으로 가져와야 합니다.
- 이번 DR 소프트웨어 릴리스는 Sun StorEdge Traffic Manager를 지원하지 않습니다.
- I/O(IBx) 보드에 대해 DR 조작을 수행하기 전에, 다음 명령을 입력하여 vold 데몬을 중지하십시오.

# **sh /etc/init.d/volmgt stop**

DR 조작이 정상적으로 완료된 후, 다음 명령을 입력하여 vold 데몬을 재시작하십시오.

# **sh /etc/init.d/volmgt start**

- Sun Fire 6800, 4810, 4800 및 3800 시스템에서 DR은 HIPPI/P, SAI/P(버그 4466378) 또 는 SunHSI/P 드라이버(버그 4496362)를 지원하지 않습니다.
- 특히 PCI에서 cPCI로의 변경에 관련하여, 수행된 모든 변경을 보려면 devfsadm(1M) 명령을 실행해야 합니다.
- DR 조작 중에는 시스템 컨트롤러(SC)를 재시동 또는 재설정하지 마십시오. 또한 완 료시 재시동이 필요한 flashupdate를 수행하지 마십시오.

### CompactPCI에 고유한 제한

- 보드의 모든 카드가 구성해제 상태에 있는 경우에만 CompactPCI(cPCI) I/O 어셈블리 를 구성해제할 수 있습니다(plumbed/up 인터페이스 또는 마운트된 디스크처럼). cPCI 카드가 사용중인 경우, 보드 구성해제 조작은 "busy" 상태가 되어 실패합니다. 모든 cPCI 카드는 cPCI I/O 어셈블리를 구성해제하려고 하기 전에 구성해제 되어야 합니다.
- 다중경로 디스크가 두 개의 cPCI 카드에 연결될 때, 아무 것도 예상되지 않을 때 카드 사이의 디스크 활동을 볼 수 있습니다. 이 때문에, 자원의 국지측에 활동이 없는지 확 인해야 합니다. 이것은 자원의 국지측에 활동이 없는 경우에도 사용 중 상태를 표시 하는 cPCI 카드에 대해 DR 조작을 수행하려고 시도할 때 가장 많이 발생합니다. 후 속 DR 시도가 필요할 수 있습니다.
- 사용자가 -a 옵션을 갖는 cfgadm(1M) 명령을 사용하여 접속 지점을 나열할 때, cPCI 슬롯과 PCI 버스가 모두 접속 지점으로 나열됩니다. cfgadm -a 명령은 PCI 버스에 대한 접속 지점을 N0.IB8::pci0으로 표시합니다. 각 cPCI 보드에 대해 그 런 접속 지점이 4개 있습니다. DR이 실제로 수행되지 않고 일부 내부 자원이 제거되 기 때문에 이들 접속 지점과 sghsc 접속 지점(cfgadm -a 명령이 N0.IB8::sghsc4로 표시함)에 대해 DR 조작을 수행해서는 안됩니다. 그러나 DR 조작을 수행해도 위험은 없습니다.

■ DR이 cPCI 카드에 대해 적절하게 기능하기 위해서는, Solaris 시동 시간에 삽입되는 모든 cPCI 카드의 레버가 완전히 잠겨야 합니다.

cPCI 네트워크 인터페이스(IPMP)를 온라인 또는 오프라인으로 만드는 절차

- ▼ cPCI 네트워크 인터페이스(IPMP)를 오프라인으로 만들고 제거
	- **1.** 다음 명령을 입력하여 그룹 이름**,** 테스트 주소 및 인터페이스 색인을 검색합니다**.**

# **ifconfig** 인터페이스

예를 들어, ifconfig hme0

**2.** 다음과 같이 if\_mpadm(1M) 명령을 사용합니다**.**

# **if\_mpadm -d** 인터페이스

인터페이스가 오프라인이 되고 장애 조치 주소가 그룹의 다른 활성 인터페이스로 장애 조치됩니다. 인터페이스가 이미 실패 상태에 있는 경우, 이 단계는 단순히 인터페이스 가 오프라인임을 표시하고 확인합니다.

#### **3. (**선택적**)** 인터페이스를 **Unplumb**합니다**.**

이 단계는 나중에 DR을 사용하여 인터페이스를 자동으로 재구성하려는 경우에만 필요 합니다.

#### **4.** 물리적 인터페이스를 제거합니다**.**

자세한 정보는 cfgadm(1M) 매뉴얼 페이지와 *Sun Enterprise 6800, 4810, 4800 and 3800 Systems Dynamic Reconfiguration User Guide*를 참조하십시오.

▼ cPCI 네트워크 인터페이스(IPMP) 접속 및 온라인화

#### ● 물리적 인터페이스를 접속합니다.

자세한 정보는 cfgadm(1M) 매뉴얼 페이지와 *Sun Enterprise 6800, 4810, 4800 and 3800 Systems Dynamic Reconfiguration User Guide*를 참조하십시오.

물리적 인터페이스를 접속한 후, 인터페이스가 호스트 구성 파일(/etc/hostname. 인 터페이스, 여기서 인터페이스는 hme1 또는 qfe2 같은 값입니다)의 설정을 사용하여 자 동으로 구성됩니다.

이것은 in.mpathd 데몬을 트리거하여 조사를 재개하고 수리를 감지합니다. 결국, in.mpathd가 원래 IP 주소를 이 인터페이스로 장애 복구하도록 합니다. 인터페이스가 이제 온라인이며 IPMP에서 사용할 준비가 되었습니다.

참고 **–** 인터페이스가 해제되지 않고 이전 분리 전에 OFFLINE 상태로 설정되지 않은 경우, 여기에 기술된 접속 조작이 자동으로 인터페이스를 구성하지 않습니다. 인터페 이스를 다시 ONLINE 상태로 설정하고 실제 접속이 완료된 후 IP 주소를 장애 복구하 려면, 다음 명령을 입력하십시오. if\_mpadm -r 인터페이스

### 운영 환경 중지(Quiescence)

이 절에서는 영구 메모리 및 영구 메모리를 갖는 시스템 보드를 구성해제할 때 운영 체 제를 중지하기 위한 요구사항에 대해 설명합니다.

보드가 영구 메모리를 갖는지 판별하는 빠른 방법은 수퍼유저로서 다음 명령을 실행하 는 것입니다.

```
# cfgadm -av | grep permanent
```
시스템이 다음과 같은 출력으로 응답하며, 이것은 시스템 보드 0(영)을 기술합니다.

N0.SB0::memory connected configured ok base address 0x0, 4194304 KBytes total, 668072 KBytes permanent

영구 메모리는 Solaris 커널과 그의 데이터가 상주하는 곳입니다. 커널은 다른 보드에 상 주하는 사용자 프로세스가 스왑 공간을 페이지 아웃하여 메모리를 해제하는 것과 동일 한 방법으로 메모리에서 해제될 수 없습니다. 대신, cfgadm이 복사-이름 변경 기법을 사용하여 메모리를 해제합니다.

복사-이름 변경 조작의 첫 번째 단계는 모든 I/O 조작과 스레드 활동을 일시중단하여 시 스템의 모든 메모리 활동을 중지하는 것이며, 이것을 중지*(quiescence)*라고 합니다. 중지 동안, 시스템은 동결되고 네트워크 패킷 같은 외부 이벤트에 응답하지 않습니다. 중지 기간은 다음 두 가지 요소에 의존합니다. 중지되어야 하는 I/O 장치 및 스레드의 수와 복 사되어야 하는 메모리의 크기에 의존합니다. 일반적으로 I/O 장치가 일시중단되고 일시 중단 해제되어야 하기 때문에 I/O 장치 수가 필요한 중지 시간을 판별합니다. 대개, 중지 상태는 2분 이상 지속됩니다.

중지가 주목할 만한 영향을 갖기 때문에, cfgadm은 중지를 적용하기 전에 확인을 요구 합니다. 사용자가 다음을 입력하는 경우,

```
# cfgadm -c unconfigure N0.SB0
```
시스템이 확인을 위한 프롬프트로 응답합니다.

System may be temporarily suspended, proceed (yes/no)?

SunMC를 사용하여 DR 조작을 수행하는 경우, 팝업 창이 이 프롬프트를 표시합니다. 중지의 영향이 허용 가능함을 확인하고 계속하려면 **yes**를 입력하십시오.

## <span id="page-66-0"></span>동적 재구성 소프트웨어 버그

이 절에는 DR 테스트 중에 발견된 더 중요한 버그의 개요와 Sun 버그 ID 번호가 있습니 다. 이 목록이 모든 버그를 포함하지는 않습니다.

### <span id="page-66-1"></span>알려진 동적 재구성 버그

#### 동적 재구성으로 CPU 보드를 제거한 후 cryptorand가 종료함 (버그 ID 4456095)

설명: 시스템이 SUNWski 패키지에 있는 cryptorand 프로세스를 실행 중인 경우, CPU/메모리(SB) 보드 단절의 일부 같은 메모리의 구성해제로 인해 cryptorand가 /var/adm/messages에 기록되는 메시지와 함께 닫힙니다. 이 작업은 서브시스템을 보호하기 위해 무작위 번호 서비스를 거부하며, cryptorand가 시작될 때 제공된 모든 메모리는 구성해제되지 않습니다.

cryptorand 프로세스는 /dev/random을 위한 무작위 번호를 제공합니다. cryptorand가 시작된 후, /dev/random이 사용 가능하게 되기 전의 시간은 시스템 에 있는 메모리량에 달려 있습니다. 메모리의 GB당 약 2분이 소요됩니다. /dev/random을 사용하여 무작위 번호를 얻는 응용 프로그램이 일시적인 방해를 경험 할 수 있습니다. CPU/메모리 보드가 도메인에 추가되는 경우 cryptorand를 재시작할 필요가 없습니다.

해결책: CPU/메모리 보드가 도메인에서 제거되는 경우, 수퍼유저로서 다음 명령을 입 력하여 cryptorand를 재시작하십시오.

#### # **sh /etc/init.d/cryptorand start**

#### SBM이 때때로 DR 조작 중 시스템 패닉을 일으킴(버그 ID 4506562)

설명: Solaris Bandwidth Manager(SBM)이 사용 중인 동안 CPU를 포함하는 시스템 보드 가 시스템에서 제거될 때 패닉이 발생할 수 있습니다.

해결책: DR 시도에 사용될 시스템에 SBM을 설치하지 말고, SBM이 설치된 시스템에 대 해 CPU 시스템 보드 DR 조작을 수행하지 마십시오.

#### DR이 vxdmpadm policy=check\_all로 구성 조작 중 IB 보드와 정지함(버그 ID 4509462)

설명: DR 구성 조작이 몇 번의 성공적인 반복 후에, IB*x*(I/O) 보드와 정지합니다. 이런 상황은 DR 조작이 시간 간격을 두고 check\_all 정책을 구현하고 있는 DMP 데몬과 동시에 실행될 때 발생합니다.

해결책: DMP 데몬과 시스템 보드 DR 사이의 교착 상태를 피하려면, DR 조작을 수행하 기 전에 다음 명령을 입력합니다. 이 명령은 DMP 데몬을 정지하고 다시 시작합니다.

#### # **/usr/sbin/vxdmpadm stop restore**

#### DR을 사용하여 SCSI 컨트롤러를 단절할 수 없음(버그 ID 4446253)

설명: SCSI 컨트롤러가 구성되지만 사용 중이 아닐 때, DR cfgadm(1M) 명령을 사용하 여 단절할 수 없습니다.

해결책: 없음.

#### 다중 스레드된 환경에서 cfgadm\_sbd 접속이 단절됨(버그 ID 4498600)

설명: cfgadm 라이브러리의 다중 스레드된 클라이언트가 동시 sbd 요청을 발행할 때, 시스템이 중지할 수 있습니다.

해결책: 없음. 현재로서는 cfgadm 라이브러리의 다중스레드 사용을 구현하는 기존 응용 프로그램이 없습니다.

#### CPU 전원 제어도 실행 중일 때 몇 번의 루프 후에 DR 조작이 중지함(버그 ID 4114317)

설명: 여러 개의 동시 DR 조작이 발생할 때나 psradm이 DR 조작과 동시에 실행될 때, mutex deadly embrace 때문에 시스템이 중지할 수 있습니다.

해결책: 직렬로(한 번에 하나의 DR 조작) DR 조작을 수행하고, 각 조작이 psradm을 실 행하기 전이나 다른 DR 조작을 시작하기 전에 정상적으로 완료될 수 있게 하십시오.

#### SNMP가 사용 가능하며 DR 집합을 실행하고 있는 동안 SC 콘솔 버스 오류가 나타남(버그 ID 4485505)

설명: cpuModDescr 객체에 대한 SNMP get 조작 중에 콘솔 버스 오류 메시지가 가끔 생성됩니다. 이 경우는 드물게 발생하며, SunMC가 시스템을 모니터중일 때에만 발생합 니다. 이 메시지가 나타하는 경우, unknown이 cpuModDescr 객체의 값으로 SunMC에 리턴됩니다.

해결책: 유일한 해결책은 SunMC를 사용하지 않는 것입니다. 그러나 이 메시지는 해롭 지 않으며 문제점은 거의 발생하지 않으므로, 단순히 무시해도 안전합니다. 유일한 위 험은 SunMC GUI가 때로 cpuModDescr에 대해 틀린 값을 표시할 수 있다는 점입니다.

#### send\_mondo\_set이 시간 초과할 때 시스템 장애 가능(버그 ID 4518324)

Sun Fire 시스템은 하나 이상의 CPU 보드가 DR 조작중 동기 정지하는 경우, 장애가 발 생할 수 있습니다. 동기 정지는 보드를 연결하거나 분리시켜야 합니다. 미해결 mondo 인터럽트가 있는 경우, 그리고 1초의 send\_mondo timeout 제한 내에 SCrk 동기 정 지를 완료할 수 없는 모든 이유로 인해 시스템이 장애를 일으킵니다.

# Sun 중급 시스템 알려진 문제

이 장에는 Solaris 8 운영 환경을 실행 중인 Sun Enterprise 시스템에 대한 최신 정보가 들 어 있습니다. 여기에는 Sun Enterprise 6500, 6000, 5500, 5000, 4500, 4000, 3500 및 3000 시스템이 포함됩니다.

Solaris 8 운영 환경은 위에 언급된 시스템의 CPU/메모리 보드 및 대부분의 I/O 보드에 대한 지원을 포함합니다.

## Sun Enterprise 6*x*00, 5*x*00, 4*x*00 및 3*x*00 시스템의 동적 재구성

이 릴리스 노트는 Sun Microsystems에 Solaris 8 2/02 운영 환경을 실행중인 Sun Enterprise 6*x*00, 5*x*00, 4*x*00, 및 3*x*00 시스템에 대한 동적 재구성(DR) 기능의 최신 정보 를 제공합니다. Sun Enterprise Server Dynamic Reconfiguration에 대한 자세한 정보는 *Dynamic Reconfiguration User's Guide for Sun Enterprise 3x00/4x00/5x00/6x00 Systems*를 참조하십시오.

Solaris 8 2/02 운영 환경은 Sun Enterprise 6*x*00, 5*x*00, 4*x*00, 및 3*x*00 시스템에서 CPU/메 모리 보드 및 I/O 보드에 대한 지원을 포함합니다.

### 지원되는 하드웨어

계속하기 전에, 시스템이 동적 재구성을 지원하는지 확인하십시오. 콘솔이나 콘솔 로그 에 다음 메시지가 있으면 하드웨어는 구형 설계이며 동적 재구성에 적합하지 않습니다.

Hot Plug not supported in this system

지원되는 I/O 보드는 다음 웹 사이트의 "Solaris 8" 절에 나열됩니다.

http://sunsolve5.sun.com/sunsolve/Enterprise-dr

I/O 보드 유형 2(그래픽), 유형 3(PCI) 및 유형 5(그래픽 및 SOC+)는 현재 지원되지 않습 니다.

펌웨어 메모

FC-AL 디스크 어레이 또는 내장 드라이브

Sun Enterprise 3500 시스템의 Sun StorEdge A5000 디스크 어레이 또는 내장 FC-AL 디스 크의 경우, 펌웨어 버전은 ST19171FC 0413 및 후속 호환 버전이어야 합니다. 자세한 정 보는 다음 웹 사이트의 "Solaris 8" 절을 참조하십시오.

http://sunsolve5.sun.com/sunsolve/Enterprise-dr

#### CPU 및 I/O 보드에 대한 PROM 갱신

동적 재구성을 사용하려는 Solaris 8 2/02 소프트웨어 사용자는 CPU PROM 버전 3.2.22 (펌웨어 패치 ID 103346-xx) 및 후속 호환 버전을 실행해야 합니다. 이 펌웨어는 웹 사이 트에서 구할 수 있습니다. 65 [페이지의](#page-72-0) "펌웨어를 얻는 방법"을 참조하십시오.

이전 버전의 CPU PROM은 시동 시에 다음 메시지를 표시할 수 있습니다.

Firmware does not support Dynamic Reconfiguration

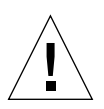

주의 **–** CPU PROM 3.2.16 및 이전 버전들은 CPU/메모리 보드의 동적 재구성을 지원하 지 않음에도 불구하고 이 메시지를 표시하지 않습니다.
#### ● 현재 **PROM** 개정을 보려면 ok 프롬프트에 .version 및 banner를 입력하십시오**.**

다음과 유사한 화면이 표시될 것입니다.

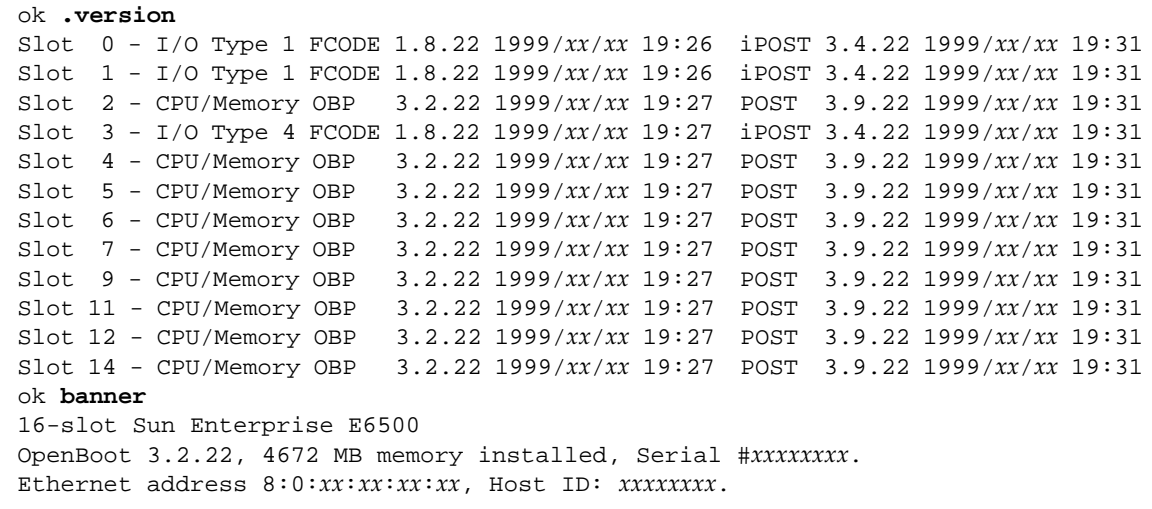

펌웨어를 얻는 방법 펌웨어 갱신에 대한 정보는 다음 웹 사이트의 "Solaris 8" 절을 참조하십시오. http://sunsolve5.sun.com/sunsolve/Enterprise-dr 이 사이트에는 다음 작업을 수행하는 방법에 대한 정보가 있습니다. ■ DR 가능 PROM 펌웨어 다운로드 ■ PROM 갱신 웹 사이트를 사용할 수 없는 경우, Sun 지원 서비스 제공자에게 지원을 요청하십시오.

## 소프트웨어 메모

## 동적 재구성 작동 가능

/etc/system 파일에서 두 변수가 동적 재구성을 작동하도록 설정되고 추가 변수 하 나가 CPU/메모리 보드를 제거하도록 설정되어야 합니다.

#### **1.** 수퍼유저로 로그인합니다**.**

#### **2.** 동적 재구성을 작동하려면 /etc/system 파일을 편집하고 /etc/system 파일에 다 음 행을 추가합니다**.**

```
set pln:pln_enable_detach_suspend=1
set soc:soc_enable_detach_suspend=1
```
#### **3. CPU/**메모리 보드를 제거하려면 /etc/system 파일에 다음 행을 추가합니다**.**

```
set kernel cage enable=1
```
이 변수를 설정하면 메모리 구성해제 작업이 가능하게 됩니다.

#### **4.** 시스템을 재시동하여 변경 사항이 적용되도록 합니다**.**

#### Quiesce Test

대형 시스템에서, quiesce-test 명령(cfgadm -x quiesce-test sysctrl0:slot번호)은 1분 이상 실행할 수 있습니다. 이 시간 동안 cfgadm이 호환 불가능한 드라이버를 찾지 않는 경우 메시지가 표시되지 않습니다. 이것이 정상적인 동 작입니다.

#### 비활성화 보드 목록

보드가 비활성화 보드 목록에 있는 경우에는 보드를 연결하려 시도하면 오류 메시지가 생성될 수 있습니다.

# **cfgadm -c connect sysctrl0:slot** 번호 cfgadm: Hardware specific failure: connect failed: board is disabled: must override with [-f][-o enable-at-boot]

● 비활성화 조건을 대체하려면 cfgadm 명령과 함께 강제 플래그**(**-f**)** 또는 활성화 옵션 **(**-o enable-at-boot**)**을 사용하십시오**.** 

# **cfgadm -f -c connect sysctrl0:slot** 번호

# **cfgadm -o enable-at-boot -c connect sysctrl0:slot** 번호

● 활성화 보드 목록에서 모든 보드를 제거하려면 시스템 명령으로 disabled-boardlist 변수를 널 세트로 설정하십시오**.** 

```
# eeprom disabled-board-list=
```
● **OpenBoot** 프롬프트에 있는 경우에는 이 명령을 대신 사용하여 비활성화 보드 목록에서 모든 보드를 제거하십시오**.** 

OK **set-default disabled-board-list**

disabled-board-list 설정에 대한 추가 정보는 이번 릴리스의 Solaris On Sun Hardware Collection AnswerBook 세트에 있는 *Platform Notes: Sun Enterprise 3x00, 4x00, 5x00, and 6x00 Systems* 설명서의 "Specific NVRAM Variables" 절을 참조하십시오.

비활성화 메모리 목록

OpenBoot PROM disabled-memory-list 설정에 대한 정보는 이번 릴리스의 Solaris On Sun Hardware Collection AnswerBook 세트에 있는 *Platform Notes: Sun Enterprise 3x00, 4x00, 5x00, and 6x00 Systems* 설명서의 "Specific NVRAM Variables" 절을 참조하 십시오.

### 불안전 분리 드라이버 언로드

불안전 분리 드라이버를 언로드할 필요가 있는 경우에는 modinfo(1M) 줄 명령을 사 용하여 드라이버의 모듈 ID를 찾으십시오. 그런 다음 modunload(1M) 명령에 모듈 ID 를 사용하여 불안전 분리 드라이버를 언로드할 수 있습니다.

#### 인터리브 메모리

인터리브 메모리를 포함하는 메모리 보드 또는 CPU/메모리 보드는 동적으로 구성해제 될 수 없습니다.

메모리가 인터리브되는지 판별하려면, prtdiag 명령 또는 cfgadm 명령을 사용하십시 오.

CPU/메모리 보드에서 DR 작동을 허용하려면 NVRAM memory-interleave 특성을 min으로 설정하십시오.

인터리브 메모리에 대한 관련 정보는 68 [페이지의](#page-75-0) "치명적 재설정 후 메모리 인터리빙 이 잘못 설정됨(버그 [ID 4156075\)"](#page-75-0) 및 69 [페이지의](#page-76-0) "DR: 인터리브 메모리를 갖는 CPU/ 메모리 보드를 구성해제할 수 없음(버그 [ID 4210234\)"](#page-76-0)을 참조하십시오.

#### 연결 순서중 자체 테스트 실패

DR 연결 순서중에 오류 "cfgadm: Hardware specific failure: connect failed: firmware operation error" 가 표시되는 경우, 가능한 한 빨리 시스템 에서 보드를 제거하십시오. 보드는 자체 테스트에 실패했으며, 보드를 제거하는 것이 다음 재시동중에 발생할 수 있는 재구성 오류를 피할 수 있습니다.

실패한 작업을 즉시 재시도하려는 경우, 보드 상태가 추가 작업을 허용하지 않기 때문 에 먼저 보드를 제거한 후 재삽입해야 합니다.

## 알려진 버그

다음 목록은 언제라도 바뀔 수 있습니다. 최신 버그 및 패치에 대한 정보는 다음을 참조 하십시오.

http://sunsolve5.sun.com/sunsolve/Enterprise-dr

#### cfgadm -v가 적절하게 동작하지 않음(버그 ID 4149371)

메모리 테스트는 가끔씩 계속 실행중임을 표시해야 합니다. 긴 테스트중에 사용자는 시스템이 정지되지 않았는지를 쉽게 판별할 수 없습니다.

해결책: vmstat(1M), ps(1) 또는 유사한 쉘 명령을 사용하여 다른 쉘이나 창에서 시스템 진행을 감시하십시오.

#### <span id="page-75-0"></span>치명적 재설정 후 메모리 인터리빙이 잘못 설정됨(버그 ID 4156075)

Sun Enterprise *x*500 서버가 치명적 재설정 후 재시동되면 메모리 인터리빙이 잘못된 상 태에 남아 있습니다. 후속 DR 작동은 실패합니다. 이 문제는 메모리 인터리빙이 min으 로 설정된 시스템에서만 발생합니다.

해결책· 두 가지 서택사항이 아래에 나역됩니다.

#### ● 문제점이 발생한 후 해결하려면**,** OK 프롬프트에서 수동으로 시스템을 재설정하십시오**.**

#### ● 문제점이 발생하기 전에 피하려면**, NVRAM** memory-interleave 특성을 max로 설정 하십시오**.**

이것은 시스템이 시동될 때마다 메모리가 인터리브되도록 만듭니다. 그러나, 인터리브 메모리를 포함하는 메모리 보드가 동적으로 구성해제될 수 없을 때 이 옵션을 수용할 수 없는 경우도 있습니다. 69 [페이지의](#page-76-0) "DR: 인터리브 메모리를 갖는 CPU/메모리 보드 를 구성해제할 수 없음(버그 [ID 4210234\)"](#page-76-0)을 참조하십시오.

### 프로세서 구성 후에 vmstat 출력이 틀렸음(버그 ID 4159024)

vmstat는 CPU를 구성한 후 대단히 높은 수의 인터럽트를 보여줍니다. vmstat가 백그 라운드에 있을 때, 인터럽트 필드는 비정상적으로 커집니다(그러나 이것이 문제점의 존 재를 나타내지는 않습니다). 다음 보기의 마지막 행에서, 인터럽트(in) 열은 4294967216의 값을 갖습니다.

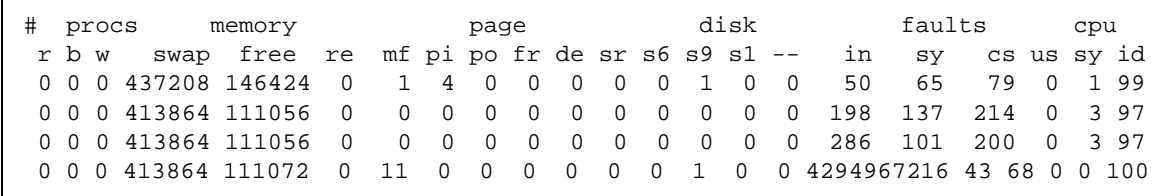

해결책: vmstat를 재시작하십시오.

## <span id="page-76-0"></span>DR: 인터리브 메모리를 갖는 CPU/메모리 보드를 구성해제할 수 없음(버그 ID 4210234)

인터리브 메모리를 갖는 CPU/메모리 보드를 구성해제할 수 없습니다.

메모리 또는 메모리 - 전용 보드가 있는 CPU를 구성해제한 후 단절하려면, 먼저 메모리 를 구성해제해야 합니다. 그러나, 보드상의 메모리가 다른 보드의 메모리로 인터리브되 는 경우, 해당 메모리는 현재 동적으로 구성해제될 수 없습니다.

prtdiag 또는 cfgadm 명령을 사용하여 메모리 인터리빙을 표시할 수 있습니다.

해결책: 보드를 서비스하기 전에 시스템을 셧다운한 후, 그 후에 재시동하십시오. CPU/ 메모리 보드에 대한 추후의 DR 작동을 허용하려면 NVRAM memory-interleave 특 성을 min으로 설정하십시오. 인터리브 메모리에 대한 관련 논의는 68 [페이지의](#page-75-0) "치명 적 재설정 후 메모리 인터리빙이 잘못 설정됨(버그 [ID 4156075\)"](#page-75-0)를 참조하십시오.

### DR: 영구적인 메모리를 갖는 CPU/메모리 보드를 구성해제할 수 없음(버그 ID 4210280)

메모리 또는 메모리 전용 보드가 있는 CPU를 구성해제한 후 단절하려면, 먼저 메모리 를 구성해제해야 합니다. 그러나, 일부 메모리가 현재 위치를 변경할 수 없습니다. 이 메 모리를 영구적인 것으로 간주합니다.

보드상의 영구 메모리는 cfgadm 상태 화면에서 "permanent" 표시됩니다.

```
# cfgadm -s cols=ap_id:type:info
Ap_Id Type Information
ac0:bank0 memory slot3 64Mb base 0x0 permanent
ac0:bank1 memory slot3 empty
ac1:bank0 memory slot5 empty
ac1:bank1 memory slot5 64Mb base 0x40000000
```
이 보기에서, slot3에 있는 보드가 영구 메모리를 갖고 따라서 제거할 수 없습니다.

해결책: 보드를 서비스하기 전에 시스템을 셧다운한 후, 그 후에 재시동하십시오.

동시 cfgadm 명령을 실행할 때 cfgadm 단절이 실패함(버그 ID 4220105)

한 보드에서 cfgadm 프로세스가 실행중인 경우, 동시에 두 번째 보드를 단절하려는 시 도는 실패합니다.

다른 보드에서 cfgadm 프로세스가 이미 실행중인 경우 cfgadm 단절 작업은 실패합니 다. 메시지는 다음과 같습니다.

cfgadm: Hardware specific failure: disconnect failed: nexus error during detach: 주소

해결책: 한 번에 하나의 cfgadm 작업만을 수행하십시오. 한 보드에서 cfgadm 작업이 실행중인 경우, 그것이 끝나기를 기다린 후에 두 번째 보드에서 cfgadm 단절 작업을 시 작하십시오.

QFE 카드를 내장하는 Sun Enterprise 서버 보드를 제거 및/또는 분리할 수 없음(버그 ID 4231845)

Solaris 2.5.1 기반 Intel 플랫폼 클라이언트용 시동 서버로 구성된 서버는 rpld 장치가 사 용중인지 여부에 관계없이 여러 rpld 작업을 실행중입니다. 이들 활성 참조는 DR 작동 이 이들 장치를 분리하지 못하게 합니다.

해결책: DR 분리 작동을 수행합니다.

#### **1.** /rplboot 디렉토리를 제거 또는 다시 이름 지정합니다**.**

**2.** 다음 명령으로 **NFS** 서비스를 셧다운합니다**.** 

```
# sh /etc/init.d/nfs.server stop
```
- **3. DR** 분리 작동을 수행합니다**.**
- **4.** 다음 명령으로 **NFS** 서비스를 재시작합니다**.**

```
# sh /etc/init.d/nfs.server start
```
# Sun Enterprise 10000 릴리스 노트

이 장에는 Sun Enterprise 10000 서버의 SSP 3.5, DR(동적 재구성), InterDomain Network(IDN) 및 Sun Enterprise 10000 도메인의 Solaris 운영 환경을 위한 릴리스 노트가 들어 있습니다.

# SSP 3.5 알려진 문제

알려진 버그와 수정된 버그를 포함하여 SSP 3.5의 갱신된 기능에 대한 개요는 *SSP 3.5 Installation Guide and Release Notes*를 참조하십시오.

SSP 3.5에 사용 가능한 SSP 패치에 대해서는 규칙적으로 SunSolve 웹 사이트를 확인하 십시오.

http://sunsolve.Sun.com

SSP 소프트웨어 패치를 설치해야 할 경우, *SSP 3.5 Installation Guide and Release Notes* 에서 설명한 대로, 반드시 주 및 예비 SSP 둘 모두에 패치를 설치해야 합니다.

참고 **–** Solaris 8 2/02 릴리스에 대해, SSP 패치 112178-01가 SSP 3.5 소프트웨어에 적용 되어 있음을 기억하십시오. 이 패치는 버그 4505031를 수정합니다. 이 버그는 시스템이 Sun Enterprise 10000 서버용 SSP로서 구성되어 있는지 질문하는 프롬프트가 반복적으 로 나타나는 것입니다. 이 프롬프트는 Solaris 운영 환경 설치 후 나타납니다. 패치는 SSP 3.5 소프트웨어 기능을 영향을 미치지 않습니다.

## 복수 hpost 조작 중에 machine\_server 메모리 누출(버그 ID 4493987)

machine\_server 데몬과 관련된 메모리 누출이 복수 hpost 프로세스 후에 발생할 수 있습니다.

해결책: 이 메모리 누출이 SSP 성능에 영향을 주는 경우, SSP 데몬을 중지한 후 시작하 십시오. 주 SSP에서 수퍼유저로서, 다음을 입력합니다.

ssp# **/etc/init.d/ssp stop** ssp# **/etc/init.d/ssp start**

showdevices가 시스템 보드에 대한 기본 메모리 주소를 표시하지 않음(버그 ID 4495747)

이 버그는 showdevices 명령이 잘못된 메모리 기본 주소 정보를 표시하도록 합니다. 버그ID 4497243도 참조하십시오.

해결책: -av 옵션과 함께 rcfgadm을 사용하여 메모리 기본 주소 정보를 표시하십시 오.

## 동적 재구성

이 절에 있는 릴리스 노트 및 기타 기술 정보는 Sun Enterprise 10000 동적 재구성(DR) 기 능의 Solaris 8 2/02 버전에만 적용됩니다.

## 일반적인 문제

이 절은 Sun Enterprise 10000 서버에서의 DR과 관련되는 일반적인 문제를 설명합니다. DR을 설치 또는 구성하기 전에 이 절을 읽어야 합니다.

#### DR 및 바인드된 사용자 프로세스

Solaris 8 2/02의 경우, DR은 더 이상 분리될 CPU에서 사용자 프로세스를 자동으로 바인 드 해제하지 않습니다. 이제 분리 순서를 개시하기 전, 스스로 이 작업을 수행해야 합니 다. CPU가 바인드된 프로세스를 갖게 되면, 제거 작동은 실패합니다.

### DR 중에 oprom\_checknodeid() 문제(4474330)

/dev/openprom 인터페이스가 DR 단절 후에 PROM 장치 트리에 액세스할 때 특정 상 황에서 패닉이 발생할 수 있습니다. openprom 드라이버가 DR 단절 후에 유효하지 않 게 될 수 있는 노드 정보를 캐쉬합니다. 결과적으로, OpenBoot PROM에 잘못된 노드 주 소가 전달될 수 있습니다.

해결책: 이 상황이 발생하는 가능성을 최소화하려면, prtconf 같이 DR 단절 조작 중, 직전 또는 후에 /dev/openprom 인터페이스를 사용하는 응용 프로그램 사용을 중단 하십시오. picld(1M)가 /dev/openprom 드라이버를 사용함을 유의하십시오.

### QFE가 DR 분리 후 재개하지 못함(4499428)

qfe 드라이버가 Solaris 운영 환경의 DR 조작 중지 동안 일시 중단된 후, qfe 드라이버가 올바르게 재개하지 않을 수 있습니다. 이것은 네트워크 연결 유실을 가져옵니다. 이 조 건이 발생하는 경우, 도메인은 여전히 SSP로부터 네트워크 콘솔을 통해 액세스 가능합 니다.

해결책: 네트워크 콘솔에서 다음 명령을 순서대로 실행하여 qfe 장치를 재설정하십시 오.

# **ifconfig** *qfe\_*장치 **down** # **ifconfig** *qfe\_*장치 **up**

여기서 *qfe\_*장치는 영향을 받은 qfe 장치(예: qfe0)입니다.

### 특정 상황에서 DR 3.0 활성화에 추가 단계가 필요함(버그 ID 4507010)

 SSP를 SSP 3.5로 업그레이드하기 전에 도메인에서 Solaris 운영 환경을 업그레이드하거 나 새로 설치를 수행하는 경우, 도메인이 DR 3.0에 대해 적절하게 구성되지 않습니다.

해결책: SSP가 SSP 3.5로 업그레이드된 후 도메인에서 수퍼유저로서 다음 명령을 실행 하십시오. DR 3.0이 도메인에서 활성화될 때까지는 이 해결책이 필요없습니다.

# **devfsadm -i ngdr**

# InterDomain Networks(IDN)

일반적인 문제

도메인이 IDN의 일부가 되려면, 해당 도메인에서 활성 메모리를 갖는 모든 보드가 최소 한 하나의 활성 CPU를 가져야 합니다.

# Solaris 운영 환경

이 절에서는 Sun Enterprise 10000 서버에 대한 Solaris 8 2/02 운영 환경에 관한 일반적인 문제, 알려진 버그, 패치 및 노트를 설명합니다.

## 일반적인 문제

Alternate Pathing(AP), 동적 재구성(DR) 및 InterDomain Networks는 Solaris 8 2/02 릴리스 를 지원합니다.

참고 **–** Sun Enterprise 10000 도메인에서 DR 모델 3.0을 사용하려는 경우, 해당 도메인 에 대한 Solaris 8 2/02 운영 환경의 처음 설치 또는 업그레이드를 시작하기 전에 System Service Processor에 SSP 3.5를 설치해야 합니다. SSP 3.5는 Sun Enterprise 10000 도메인 에서 Solaris 8 2/02 운영 환경을 지원합니다.

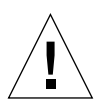

주의 **–** Solaris 8 2/02 Installation CD를 사용하여 Sun Enterprise 10000 도메인에 Solaris 운영 환경을 설치 또는 업그레이드하지 마십시오. *SSP 3.5 Installation Guide and Release Notes*에 설명된 대로, Solaris 8 2/02 Software 1 of 2 CD에서 설치를 시작하십시오.

## Solaris 8 2/02 및 시동 디스크 파티션 크기

Solaris 2.6에서 Solaris 8 2/02로 운영 환경을 업그레이드중이고 *SMCC Hardware Platform Guide Solaris 2.6*에서 제안하는 분할 영역 배치를 사용한 경우, 업그레이드하기 에는 분할 영역이 충분히 크지 않을 수 있습니다. 실례로, /usr 분할 영역은 적어도 653

MB이어야 합니다. /usr이 업그레이드를 수행하기 위해 필요한 크기보다 작은 경우, suninstall은 Dynamic Space Reallocation(DSR) 모드를 사용하여 디스크 분할 영역의 공간을 재할당합니다.

DSR은 일부 시스템에는 적합하지 않은 분할 영역 배치를 계산할 수 있습니다. 실례로, DSR은 DSR에 사용되지 않는 것으로 나타나는 분할 영역(원시 데이터 또는 다른 유형 의 파일 시스템을 포함할 수 있는 비 UFS 분할 영역)을 선택할 수 있습니다. DSR이 사 용된 분할 영역을 선택하는 경우, 데이터 유실이 발생할 수 있습니다. 따라서, DSR이 디 스크 분할 영역의 재할당을 계속할 수 있도록 허용하기 전에 DSR이 사용할 분할 영역 의 현재 상태를 알아야 합니다.

DSR이 수용 가능한 배치를 제시하고 사용자가 재할당을 진행할 것을 선택한 후, DSR은 영향을 받는 파일 시스템을 조정하고, 업그레이드가 계속됩니다. 그러나, 사용자의 필 요에 맞도록 배치를 제한할 수 없는 경우, 시동 장치를 수동으로 재분할하거나 새로운 설치를 수행해야 할 것입니다.

## OpenBoot PROM 변수

OpenBoot PROM 프롬프트(ok)에서 boot net 명령을 수행하기 전에, local-macaddress? 변수가 출하시 설정된 *false*로 설정되어야 합니다. 변수가 *true*로 설정되는 경우, 값이 적절한 지역 구성임을 보장해야 합니다.

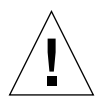

주의 **–** local-mac-address?가 true로 설정되는 경우, 도메인이 네트워크상에서 성 공적으로 시동하지 못할 수 있습니다.

netcon(1M) 창에서, OpenBoot PROM 프롬프트에서 다음 명령을 사용하여 OpenBoot PROM 변수의 값을 표시할 수 있습니다.

ok **printenv**

- ▼ local-mac-address? 변수 설정
- **1.** 이 변수가 true로 설정되는 경우**,** setenv 명령을 사용하여 false로 설정하십시오**.**

ok **setenv local-mac-address? false**